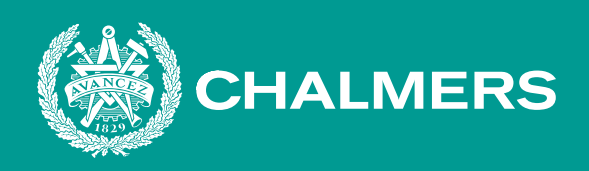

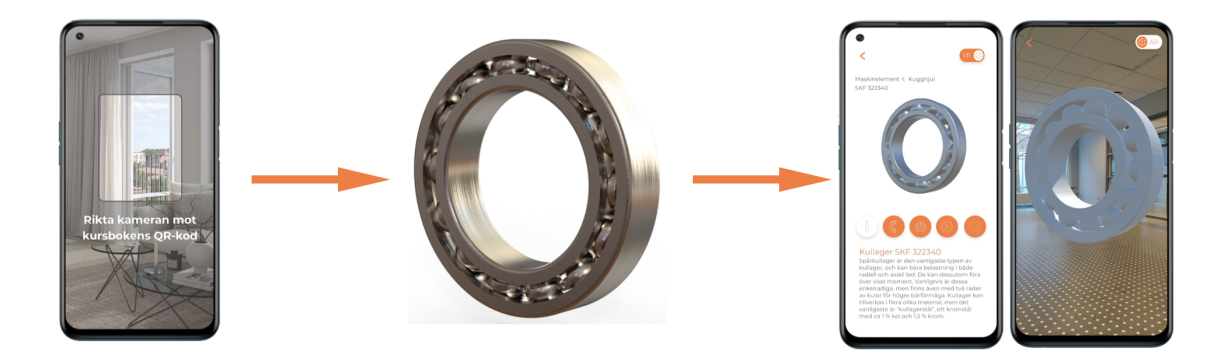

# **Sätt liv på boken**

Visualisering av maskinelement med digitalt hjälpmedel innefattande immersiv teknik

Kandidatarbete inom institutionen för Industri- och materialvetenskap - IMSX15

Linnea Andersson Jacob Christiansen Philip Gerber Max Johansson Albert Särnevång Madeleine Xia

#### **INSTITUTIONEN FÖR INDUSTRI- OCH MATERIALVETENSKAP**

CHALMERS TEKNISKA HÖGSKOLA Göteborg, Sverige 2022 <www.chalmers.se>

#### KANDIDATARBETE 2022

# **Visualisering av maskinelement med digitalt hjälpmedel innefattande immersiv teknik**

Linnea Andersson Jacob Christiansen Philip Gerber Max Johansson Albert Särnevång Madeleine Xia

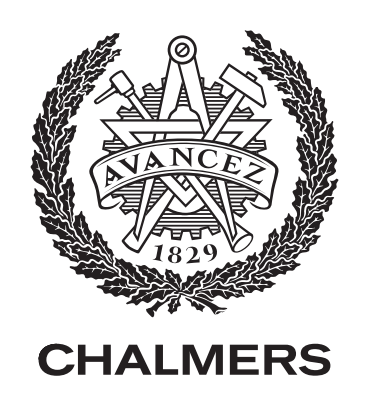

Instutitionen för Industri- och materialvetenskap Chalmers Tekniska högskola Göteborg, Svergie 2022

Visualisering av maskinelement med digitalt hjälpmedel innefattande immersiv teknik

Linnea Andersson Jacob Christiansen Philip Gerber Max Johansson Albert Särnevång Madeleine Xia

© Linnea Andersson, Jacob Christiansen, Philip Gerber, Max Johansson, Albert Särnevång, Madeleine Xia 2022.

Handledare: Andreas Dagman, lektor på instutitionen för Industri- och materialvetenskap

Examinator: Magnus Evertsson, professor på instutitionen för Industri- och materialvetenskap

Kandidatarbete 2022 Instutitionen för Industri- och materialvetenskap Chalmers tekniska högskola SE-412 96 Göteborg

Omslag: Illustration av ett maskinelement i applikationen

Typeset in L<sup>AT</sup>FX Göteborg, Sverige 2022

# **Abstract**

To keep pace in the fast-changing world of technology, companies and individuals are adapting to the changes. In recent years, the technological development taking place in the world have made it possible to use more digital solutions in teaching. Regarding Chalmers University of Technology, professors have requested a digital service to enhance the education.

The project aims to explore the possibilities to provide a digital aid for students taking courses within machine elements. A mobile application has been developed by investigating areas that previous students struggled with to gain understanding of the subject machine elements. The execution of the application is based on user-centered methods for developing products. The methods includes a survey, establishing requirements, producing an interface and minimun viable product and lastly, performing utility tests.

The results are presented as a demonstrator showing the functionalities and uses VR and AR technology to achieve the desired features. Moreover, suggestions for future work are presented.

Keywords: Machine element, E-learning, AR, VR, Unity.

# **Sammanfattning**

I takt med den tekniska utvecklingen börjar företag och individer anpassa sig efter de nya förändringana som följer. Under de senaste åren har tekniska framsteg möjliggjort mer digitalisering i utbildningen. Professorer på Chalmers tekniska högskola har efterfrågat ett digitalt hjälpmedel för att förbättra undervisningen.

Projektet undersöker möjligheterna med ett digitalt hjälpmedel för studenter som läser kurser om maskinelement. Baserat på en undersökning på vad tidigare studenter som läst kurser om maskinelement, ansett varit svåra att förstå har en mobilapplikation tagits fram. Framtagning av applikationen är baserad på metoder för framtagning av produkter med fokus på användaren. Metoderna innefattar enkätundersökning, fastställning av krav på applikationen, framtagning av gränssnitt och minsta brukbara produkt samt användbarhetstester.

Resultatet är en demonstrator som visar upp funktionerna och använder VR- och AR-teknik för att möjliggöra önskade funktioner. Vidare presenteras förslag på vidareutveckling för framtida arbeten.

Nyckelord: Maskinelement, Digital inlärning, AR, VR, Unity.

# **Förord**

Denna rapport är en sammanställning av ett kandidatarbete som genomfördes vårterminen 2022 på Chalmers tekniska högskola. Examensarbetet omfattar 15 högskolepoäng och har genomförts av sex studenter från civilingenjörsprogrammen Maskinteknik, Teknisk Design och Informationsteknik inom institutionen för Industrioch materialvetenskap.

Vi vilja börja med att tacka vår handledare Andreas Dagman och examinator Magnus Evertsson. De har stöttat och haft veckovisa avstämmningsmöten för att se att projektet gått i rätt riktning, samt låtit oss få friheten att utveckla projektet i en riktning utefter våra egna idéer.

Vi vill även passa på och rikta ett stort tack till Pauline Belford, lärare på instutionen Data- och informationsteknik som tog sig tiden att dela med sig av sin kunskap inom Unity. Slutligen vill vi tacka avdelningen fackspråk och kommunikation och Andreas Eriksson som handlett skrivprocessen av denna vetenskapliga rapport.

Linnea Andersson, Jacob Christiansen, Philip Gerber, Max Johansson, Albert Särnevång, Madeleine Xia, Göteborg, maj 2022

# **Lista över Akronymer**

Nedan följer en lista över akronymer som använts i rapporten i alfabetisk ordning:

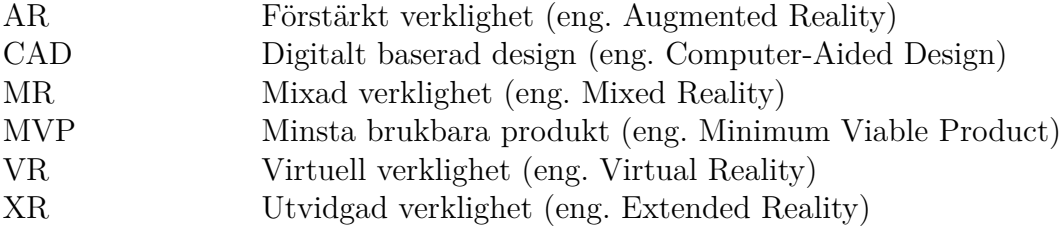

# **Innehåll**

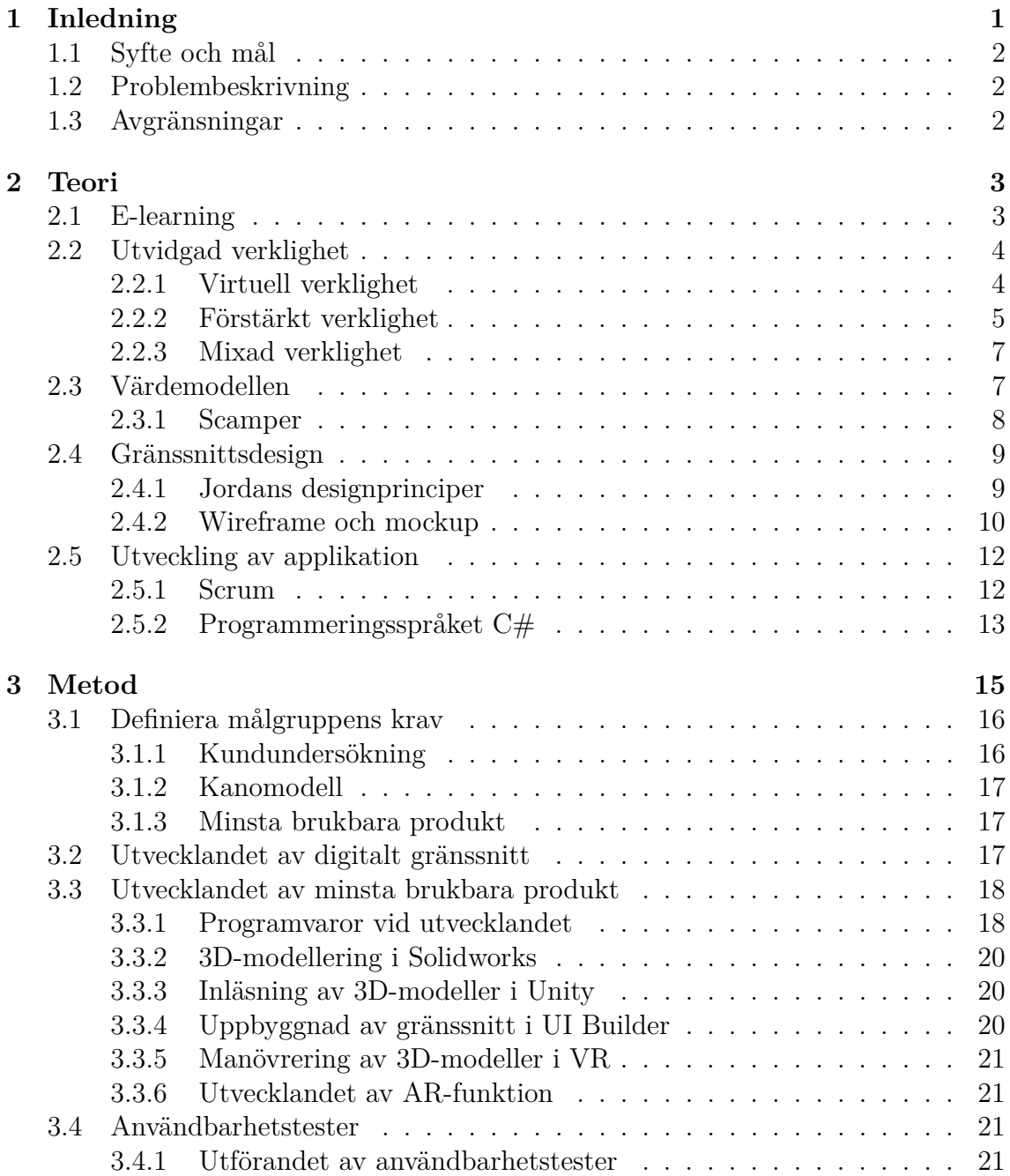

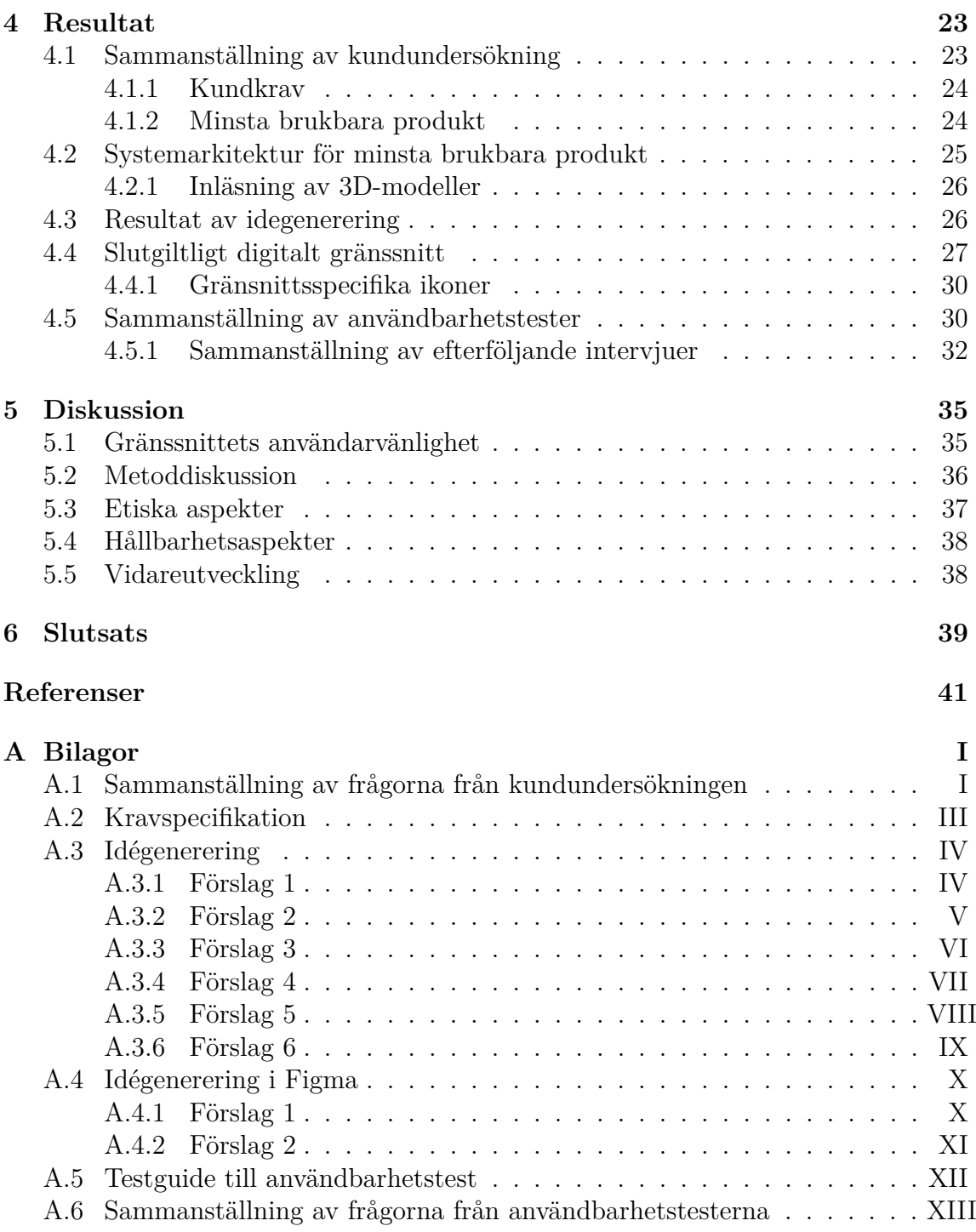

# 1 **Inledning**

<span id="page-14-0"></span>De senaste åren har teknikerna virtuell verklighet (VR) och förstärkt verklighet (AR) vuxit sig stora inom teknikens värld. Vid användandet av VR, visualiseras digitala element i en fullt virtuell värld. Tekniken används ofta i en kombination med extern hårdvara, såsom VR-headset, för att utesluta användarens sinnesintryck från verkligheten. Grafiskt designade spelmiljöer och tredimensionella scener i datorstödd konstruktion är ytterligare exempel där VR används. AR innefattar att digitalt visualiserade element integreras med den fysiskt verkliga omgivningen. Mobilspelet Pokémon GO är ett av många välkända exempel där tekniken redan använts och visat sin styrka. Ett företag som satsar inom området är Meta (fd. Facebook) vars grundare Mark Zuckerberg driver projektet att etablera en ny virtuell plattform, Metaverse, vars syfte är att låta användare ha möten och kunna interagera med varandra i virtuella rum; i realtid [\[1\]](#page-54-0).

Maskinelement är ett begrepp som omfattar en uppsjö av delar som ingår i mekaniska komponenter eller delsystem vid konstruktion av maskiner. Exempel på maskinelement är fjädrar, lagringselement och skruvförband. De återfinns i maskiner inom både industri och det vardagliga livet i form av komponenter i datorer, bilar och hushållsapparater [\[2\]](#page-54-1). Ämnet maskinelement anses av studenter vara abstrakt vilket leder till en bristande förståelse för maskinelements funktioner och dess uppbyggnad. Det är inte ovanligt att studenter klarar av att räkna på mekaniska problem trots att den fulla förståelsen saknas. Det är något beställarna, Magnus Evertsson, biträdande professor på institutionen för Industri och materialvetenskap, och Andreas Dagman, lektor på institutionen för Industri- och materialvetenskap, identifierat. Därmed efterfrågar de en lösning på problemet i form av ett digitalt hjälpmedel som skall fungera som en extra tillgång i olika undervisningssituationer.

<span id="page-14-1"></span>Med detta i åtanke, grundar sig arbetet i att integrera VR och AR med kurslitteratur och på så sätt underlätta studenters inlärning, i synnerhet gällande förståelse för maskinelement. Detta genom att utveckla ett digitalt hjälpmedel vars innehåll skall kunna utökas för fler ämnesområden. Användaren skall kunna navigera mellan olika maskinelement i en verklig samt virtuell omgivning, få information om dem och ta del av ytterligare funktioner som gynnar förståelsen. Målet är att utveckla en demonstator som skall underlätta vid undervisning och öka förståelsen av maskinelement.

## **1.1 Syfte och mål**

Syftet är att utveckla ett digitalt hjälpmedel med utvidgad verklighet, som skall underlätta undervisning och öka förståelsen hos studenter inom ämnet maskinelement. Målet är att skapa en fungerande demonstrator för minst ett maskinelement och att lägga en stabil grund för fortsatt utveckling av applikationen.

# <span id="page-15-0"></span>**1.2 Problembeskrivning**

Det är inte alltid lätt att koppla ihop teori och praktik. Detta är något studenter som läser teoretiska utbildningar kan erfara, ett exempel på detta är att studenter kan ha svårt att gestalta maskinelement i sitt verkliga sammanhang. Problembeskrivningen blir därför att öka förståelsen för studenter genom att ta fram ett digitalt hjälpmedel med lämplig typ av utvidgad verklighet (XR). Fokus ligger på att ta fram ett användarvänligt gränssnitt inkluderande visualisering och manövrering av 3D-modeller, som ökar användarnas förståelse för ämnet maskinelement. Användaren av slutprodukten är studenter och lärare inom eftergymnasial utbildning, med en efterfrågan för ett digitalt komplement till kurslitteratur och undervisning.

Arbetets beståndsdelar består av ett antal delsteg som delats in i tre faser: etablering av projektet, utvecklandet av demonstratorn och utvärdering av demonstratorn. Under etableringen genomförs en kundundersökning, i form av en kvantitativstudie, för att identifiera slutanvändarens önskemål. Baserat på resultatet från kundundersökningen och beställarnas uttalanden kommer en Kanomodell tas fram. En strukturerad tabell där krav listas, vars krav sedan tas vidare till en kravspecifikation. Vidare ska ett användarvänligt gränssnitt för applikationen tas fram.

Utvecklingsarbetet kommer sedan handla om att utveckla demonstratorn i programmet Unity samt skapa ett urval av maskinelement i CAD-programvaran Solidworks. Detta för att slutligen kunna presentera en fungerande demonstator, med lämplig typ av utvidgad verklighet. Avslutningsvis inleds utvärderandet av demonstratorn med en kombinerad kvantitativ- och kvalitativ studie i form av användbarhetstester.

# <span id="page-15-1"></span>**1.3 Avgränsningar**

Arbetet är avgränsat till att utveckla en fungerande demonstator, som uppfyller minst de baskrav som ställts på produkten, och inte en färdigutvecklad applikation. Det innebär att funktioner som inskanning av lärobok, inloggning och ett system för databashantering utesluts. Detta på grund av att projektet är tidbegränsat från januari till mitten av maj. Demostratorn kommer också vara avgränsad till att fungera med ett operativsystem, Android, och ett språk, svenska. Till sist är gränssnittet avgränsat till att inte vara fullt responsivt och är därför optimerat till skärmstorleken på mobiltelefonen OnePlus 6.

# 2

# **Teori**

<span id="page-16-0"></span>För att förstå hur ett underbyggt digitalt hjälpmedel utvecklas krävs det teorier och modeller som stöd. Genom en litteraturstuide av vetenskapliga artiklar och rapporter har teorier och modeller samlats in för att ge inspiration och trovärdighet till den utvecklade lösningen. Teoriavsnittet är indelat i fem delar: E-learning, utvidgad verklighet, värdemodellen, gränssnittsdesign och utveckling av applikation, se figur [2.1.](#page-16-2)

<span id="page-16-2"></span>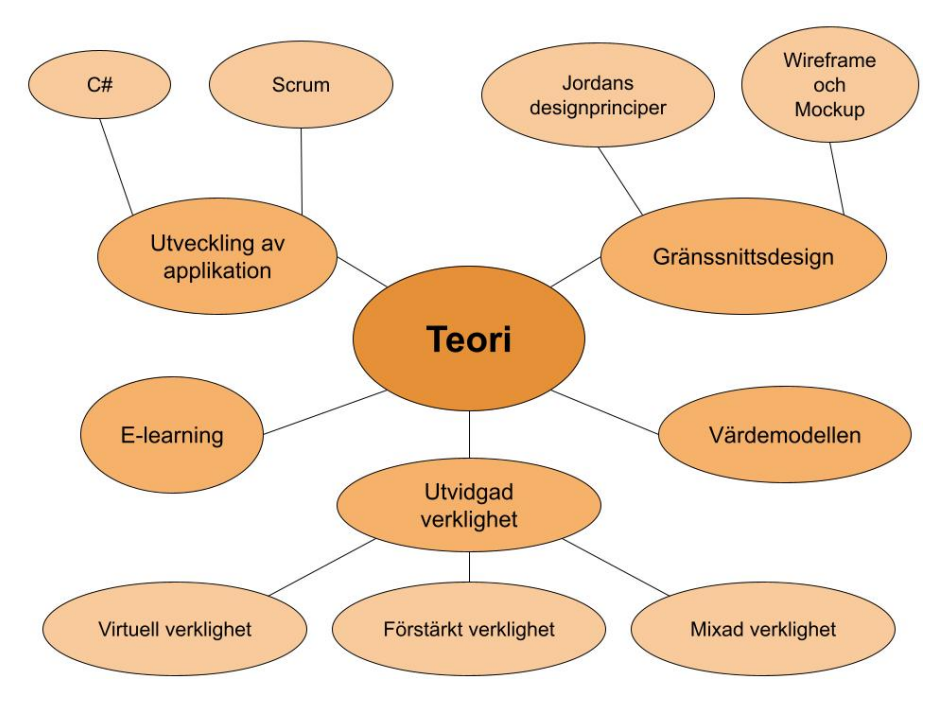

**Figur 2.1:** Översiktsbild över teorikapitlet

# <span id="page-16-1"></span>**2.1 E-learning**

I alla stadier av utbildning är inlärningen en kritisk punkt där främst studenter är i fokus. Ett vanligt problem bland många studenter är förmågan att på ett lämpligt sätt få förståelse för vissa problem på grund av dess tekniska komplexitet. En del problem kräver ett abstrakt tänkande vilket försvårar inlärningen för många studenter då problemen inte anses handfasta [\[3\]](#page-54-2).

E-learning är ett begrepp som beskriver ett nytt sätt att lära sig som inkluderar

all den teknologi som har uppkommit de senaste åren. Syftet med den nya inlärningsmetoden är att underlätta för studenter att förstå komplexa problem [\[3\]](#page-54-2). VR är en del inom e-learning, där tekniken återskapar en digital bild av den verkliga världen. Det stimulerar användarens fysiska närvaro i en artificiell genererad värld som användaren kan interagera med. VR används frekvent bland ett stort spektrum av utbildningar, allt från ingenjörs- till medicinutbildningar. Specifikt för ingengörsutbildningar motiveras användningen av VR med: ökad motivation hos studenter, underlättar en korrekt visualisering av bland annat processer och maskiner samt att det möjliggör för studenter att studera i valfi studietakt.[\[4\]](#page-54-3)

E-learning skiljer sig från traditionella inlärningsmetoder och kräver annan kompetens för att bli framgångsrikt. Detta medför att digitala kurser som använder sig enbart av e-learning har en högre andel avhopp av studenter, men de som slutför kursen når samma läromål som studenter som slutför liknande kurser på ett mer traditionellt sätt [\[5\]](#page-54-4).

## <span id="page-17-0"></span>**2.2 Utvidgad verklighet**

Utvidgad verklighet (XR, eng. Extended Reality) är ett paraplybegrepp som inkluderar alla typer av immersiv teknologi. I begreppet ingår virtuell verklighet (VR, eng. Virtual Reality), förstärkt verklighet (AR, eng. Augmented Reality) och mixad verklighet (MR, eng. Mixed Reality). Det AR, VR och MR har gemensamt är att de alla är tekniker som utvidgar den upplevda verkligheten, men det som skiljer teknologierna åt är hur detta uppnås. Antingen är upplevelsen baserad på en fullständigt virtuell miljö, en verklig miljö med överlagda virtuella objekt eller en interaktiv mix av virtuell och verklig miljö [\[6\]](#page-54-5). XR är en relativt ny teknik men tekniken förutspås att växa explosionsartat med en årlig tillväxttakt på 48.3% inom de närmsta åren [\[7\]](#page-54-6).

#### <span id="page-17-1"></span>**2.2.1 Virtuell verklighet**

Virtuell verklighet (VR) använder sig av en teknologi för att skapa en simulerad värld som en användare kan interagera med. Med exempelvis VR-glasögon omsluter den virtuella världen användaren, men ett tredimensionellt mobilspel, figur [2.2,](#page-18-1) är också ett exempel på VR. VR används idag i diverse sammanhang, allt från utbildning som exempelvis att visualisera hur en mänskligt organ ser ut, till underhållning i form av VR-spel [\[8\]](#page-54-7). Nedan följer exempel på hur VR kan användas i både industrin och i utbildningen.

<span id="page-18-1"></span>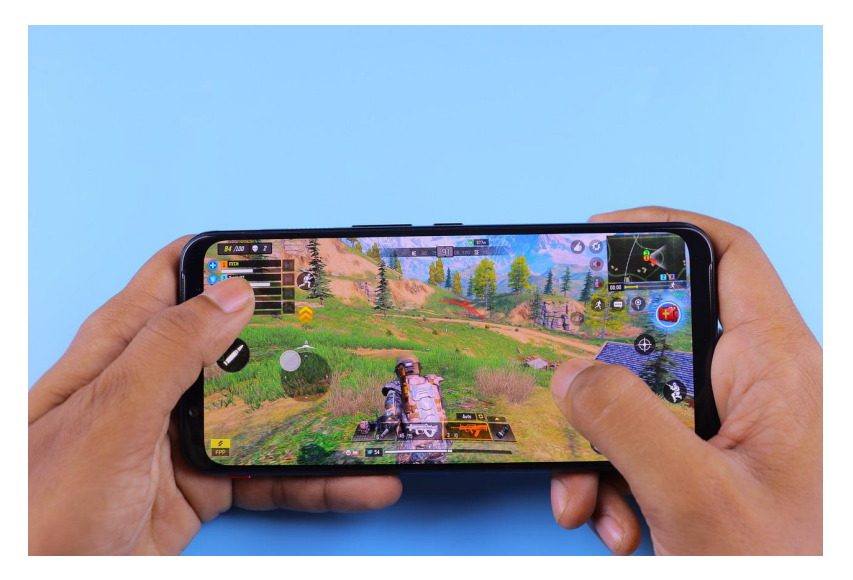

**Figur 2.2:** Ett vanligt förekommande exempel på VR där VR-glasögon eller annan utrustning inte används

#### **2.2.1.1 Företaget HiQ's uppdrag av Volvo Cars**

Med hjälp av VR-teknik har företaget HiQ genomfört ett uppdrag hos Volvo Cars, där de skapat en virtuell upplevelse för att öka förståelsen för säkerhetssystemet i deras bilar [\[9\]](#page-54-8). Syftet är att låta användaren virtuellt uppleva riskfyllda situationer vid bilkörning, exempelvis vid skymd sikt eller möte med en älg och se hur bilen reagerar utifrån situationen. Det har underlättat för konsumenterna att förstå fördelarna med säkerhetssystemet i bilen .

#### **2.2.1.2 Inventor Publisher**

Inventor Publisher var en programvara till PC och Mac som utvecklades för att användare skall kunna ta del av 3D-modeller. Tillverkare kan dra fördelar av detta för att kunna visa sina designer på ett mer modernt och interaktivt sätt [\[10\]](#page-54-9).

CAD-filer importerades in i programvaran där användaren kunde se 3D-modellen i en virtuell rymd med diverse tillgängliga funktioner för att underlätta förståelsen av modellen. Modellen kunde bestå av flera sammansatta komponenter eller endast en enskild komponent. Det fanns flera olika sätt att visualisera detta. Några exempel på detta var att se hela sammansättningen, ett tvärsnitt av modellen eller en explosionsvy för att kunna se alla ingående komponenter och hur dessa monteras ihop [\[10\]](#page-54-9).

#### <span id="page-18-0"></span>**2.2.2 Förstärkt verklighet**

Med förstärkt verklighet (AR) blandas den verkliga världen med en virtuell värld. Den virtuella världen läggs i förgrunden och bakom kan användaren se den verkliga världen [\[6\]](#page-54-5). På så sätt kan den verkliga världen förstärkas med de virtuella element som läggs till i förgrunden, som exempelvis text, bilder eller animationer .

För denna typ av teknik används antingen AR-glasögon eller diverse datorer, mobiltelefoner och läsplattor med en kamera, då den riktiga världen inte skall isoleras från den virtuella. Två exempel där förstärkt verklighet används är mobilapplikationerna Pokémon GO och IKEA Place [\[11\]](#page-55-0) [\[12\]](#page-55-1).

#### **2.2.2.1 Pokémon GO**

När mjukvaruföretaget Niantic lanserade mobilspelet Pokémon GO, figur [2.3,](#page-19-0) blev det snabbt populärt världen över. Spelet använder sig utav AR-teknik för att låta användaren gå runt i den riktiga världen och samtidigt se animerade figurer, så kallade Pokémons, i realtid. Syftet med spelet är att leta efter dessa animerade figurer i den verkliga världen och interagera med dem på olika sätt [\[11\]](#page-55-0).

<span id="page-19-0"></span>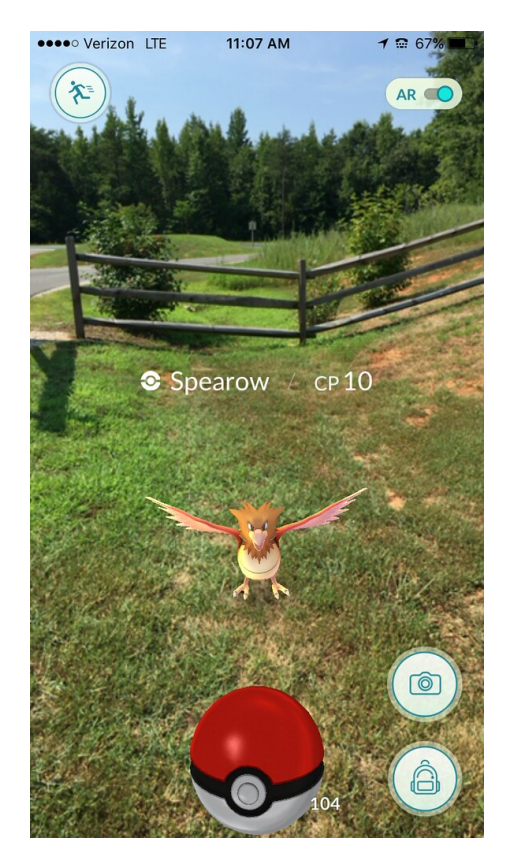

**Figur 2.3:** Skärmbild från mobilspelet Pokémon GO

#### **2.2.2.2 IKEA Place**

IKEA Place lanserades i september 2017 i samband med lanseringen av iOS 11, då mobilapplikationen bygger på Apples, då nylanserade, ARKit [\[13\]](#page-55-2). Det är ett verktyg som möjliggör utvecklandet av AR-applikationer till iPhone och iPad. Tidigare användes ARKit främst till spel, men syftet med IKEA Place är att visa sina användare hur IKEA:s produkter skall se ut i deras hem utan att köpa eller montera möblerna, med 98% storleksnoggranhet [\[12\]](#page-55-1).

Med IKEA Place skannar användaren till en början golvytan där en produkt skall placeras. Sedan kan användaren virtuellt flytta runt, rotera och placera den produkt användaren valt i produktkatalogen, som att produkten befinner sig i rummet med hjälp av AR-teknik och mobilkameran [\[12\]](#page-55-1).

#### <span id="page-20-0"></span>**2.2.3 Mixad verklighet**

Den nyaste typen av utvidgad verklighet (XR) är mixad verklighet (MR). Det innebär att den verkliga och virtuella världen blandas, likt AR men att de två världarna dessutom samverkar i realtid [\[14\]](#page-55-3). Där tekniken kan tolka exempelvis objekt, ytor, ljud, ljus samt en persons kroppsposition med hjälp av MR-glasögon, figur [2.4](#page-20-2) .

Denna typ av teknik kräver ett MR-headset samt mer kraftfulla processorer än VR och AR, men det finns ett stort användningsområde för tekniken. Ett företag som använder MR är det brittiska företaget BAE systems. De använder tekniken för att förbättra utbildningskvaliteten och produktiviteten i deras manuella produktionsprocess av batterier [\[15\]](#page-55-4).

<span id="page-20-2"></span>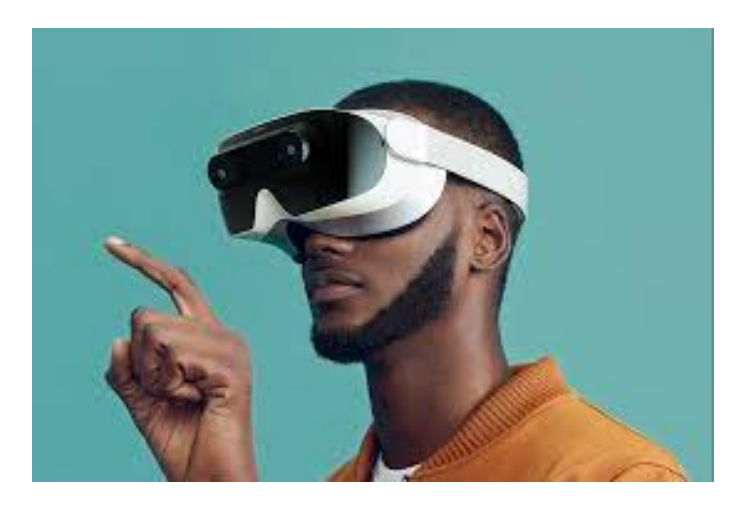

**Figur 2.4:** Exempel på MR-glasögon

## <span id="page-20-1"></span>**2.3 Värdemodellen**

Värdemodellen är en arbetsmodell som ger struktur och vägledning vid utformning och genomförande av ett industriellt utvecklingsprojekt [\[16\]](#page-55-5). Den delar upp processen stegvis, varav de första sex stegen beskrivs nedanför eftersom de kan användas för att utveckla både fysiska och digitala produkter.

#### **Steg 1: Etablering av projektet**

En projektdefiniton framställs för att utefter den skapa en projektplan. En tydlig överblick av projektets leveranser, milstolpar, deadlines och redovisningar skapas. I detta steg ingår även organiseringen av gruppen, faställande av regler och en riskanalys.

#### **Steg 2: Beskriva produkten**

En kartläggning av kundsamverkan genomförs för att identifiera områden där kundvärdet kan och bör ökas. Under detta steget tas även ett ramverk för en kravspecifikation fram och produktens position defineras på s-kurvan.

#### **Steg 3: Kartlägg kundens röst**

Målgruppen definieras och en kundundersökning genomförs för att klargöra kundernas krav och behov. De sammanställda svaren efter kundundersökningen struktureras upp i olika kategorier i en tabell.

#### **Steg 4: Analysera alternativa lösningar**

Fördelen med detta är att det går att få en bra uppfattning vad liknande produkter har för styrkor och brister, vilket det går att ta lärdom från. En jämförelse med några alternativa lösningar genomförs för att efter det välja en referenslösning att utgå ifrån.

#### **Steg 5: Skapa vinnande koncept**

Den slutgiltiga lösningen tas fram. Genom att generera idéer på alternativa koncept, som kan bidra med ett högre kundvärde eller korsbefrukta olika lösningar, tas många helhetslösningar fram. Detta steget genomfördes med metoden *scamper* för att välja ut de bästa koncepten på ett systematiskt sätt och fastställa en slutgiltig helhetslösning.

#### **Steg 6: Kravspecifikation**

En kravspecifikation framställs för att tydliggöra vilka krav (K) och önskemål (Ö) som ställs på en produkt eller tjänst. Önskemålen viktas på en skala från 1-5 där viktning 5 innebär högst prioritet. Varje specifikt kriterium skall listas, gärna i kombination med ett målvärde, för att senare kunna verifiera med en angiven metod huruvida kravet eller önskemålet uppfyllts. Fortsättningsvis så finns en referens, alltså kravställare, som anger vem som ställt kravet.

#### <span id="page-21-0"></span>**2.3.1 Scamper**

När ett antal koncept tagits fram används Scamper som en metod för att utmana och kombinera koncept för att minska lösningsrymden och höja konceptens värde. Metoden innehåller sju frågeställningar som varje koncept ställs inför. Dessa frågeställningar är [\[17\]](#page-55-6):

- **Ersätt:** Finns det delar i konceptet som kan ersättas?
- **Kombinera:** Kan koncepten kombineras?
- **Anpassa:** Väcker konceptet andra idéer eller finns det liknande koncept?
- **Modifiera:** Kan konceptet modifieras sett till utseende, funktion och syfte?
- **Ändra användningsområde:** Kan konceptet användas i andra sammanhang än det tänkta?
- **Eliminera:** Kan delar av konceptet elimineras eller konkureras hela konceptet ut av andra framtagna koncept?

<span id="page-22-0"></span>• **Byt ordning/omplacera:** Tänk tvärt om för att inspirera till nya lösningar.

## **2.4 Gränssnittsdesign**

För att skapa ett användarvänligt gränssnitt måste hänsyn tas till flera aspekter kring slutkundens användning av produkten. Dessa aspeter beskrivs i Jordans designprinciper och lämpas att följas vid utvecklingen av arbetets wireframes och mockup som kommer att ligga till grund för det slutgiltiga gränssnittet.

#### <span id="page-22-1"></span>**2.4.1 Jordans designprinciper**

Jordan listar i sin bok "An Introduction to Usabiliy" tio principer med syftet att summera typiska designdrag kopplat till *usability*. *Usability* definieras som ett samlingsbegrepp för hur lätt en produkt är att förstå och hantera för en användare [\[18\]](#page-55-7). Genom att följa principerna blir användarens upplevelse att utföra specifika uppgifter med hög effektivitet, ändamålsenlighet och tillfredsställelse . Jordans tio principer beskrivs enligt följande:

**Inre konsekvens:** Gränssnittet skall var uppbyggt så att liknande uppgifter löses på liknande sätt för att användaren skall få en generaliserad kännedom om hur uppgifter löses i gränssnittet.

**Yttre konsekvens:** Gränssnittet skall möta användarens förväntningar om uppgifter löses i gränssnittet, baserat på tidigare erfarenhet från andra gränssnitt.

**Hänsyn till användarens mentala och fysiska resurser:** När en knapp skall tryckas ned samtidigt som användaren skall kolla på en skärm och läsa en text, används flera av användarens mentala och fysiska resurser samtidigt och riskerar att bli överbelastade. Vid utvecklandet av ett gränssnitt är det därför viktigt att ta hänsyn till användandet av användarens sinnen.

**Återkoppling:** När användaren genomför en handling skall gränssnittet ge återkoppling om resultatet av handlingen. Genom återkoppling vet användaren om målet med handlingen är uppfyllt och vid fel har användaren möjlighet att åtgärda felet.

**Minimera felhandlingar och maximera korrigering av fel:** Gränssnittet skall göra det svårt för användaren att begå felhandlingar och göra det så lätt som möjligt för användaren att återhämta eventuella felhandlingar, exempelvis med en bakåtknapp.

**Kontroll:** Användaren skall känna att det är den som styr gränsnittet och har full kontroll över vad som sker.

**Tydlig information:** För att öka användarvänligheten skall informationen

som ges användaren vara tydlig och enkel att förstå

**Prioritet av funktioner och information:** Om lösningen innehåller flera olika funktioner är det viktigt att användaren lätt kan navigera sig fram till de allra viktigaste funktionerna.

**Lämpligt teknologiövertagande:** För att underlätta användningen kan lämpliga tekniska lösningar som hämtas från andra kontexter användas.

**Tydliga ledtrådar:** För att användaren skall få en uppfattning om produktens handlingssekvens och funktionalitet kan ledtrådar användas som lätt skall fås från produktens utformning.

Om dessa principer följs vid utvecklandet av ett gränssnitt ökar gränssnittets användarvänlighet. Vid exempelvis utformningen av en knapp kan principerna inre- och yttre konsekvens, återkoppling och tydliga ledtrådar följas. Detta innebär att knappens utseende bör stämma överens med användarens mentala modell över hur en knapp generellt ser ut samt att knapparna inom gränssnittet påminner om varandra. Knappen bör även inkludera någon typ av ledtråd om dess syfte i form av text, symboler eller färg, samt att användaren får någon typ av återkoppling om vad som sker när knappen trycks ned [\[18\]](#page-55-7).

#### <span id="page-23-0"></span>**2.4.2 Wireframe och mockup**

Wireframes är en inledande skiss vid utvecklandet av ett digitalt gränssnitt som summerar gränssnittens huvudsakliga struktur utan att i detalj gå in i specifika detaljer som logotyper, färger och typsnitt [\[19\]](#page-55-8). Exempel på utformningen av wireframes visualiseras i figur [2.5.](#page-24-1)

<span id="page-24-1"></span>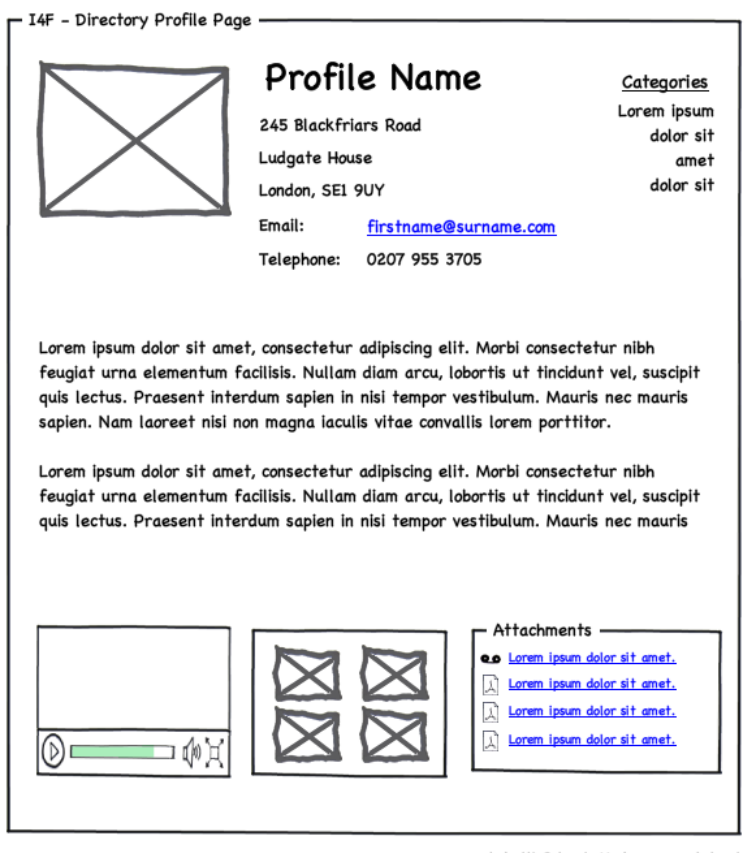

created with Balsamig Mockups - www.balsamig.com

**Figur 2.5:** Exempel på wireframe

När detaljtätheten ökar och de element som tidigare uteslutits tillkommer, kallas skissen istället för mockup. En mockup motsvarar gränssnittets slutgiltiga design, men är inte klickbar, se figur [2.6.](#page-24-2) Mockupen underlättar då apputvecklingsprocessen, då fokus istället ligger fullt på funktionen [\[20\]](#page-55-9).

<span id="page-24-2"></span><span id="page-24-0"></span>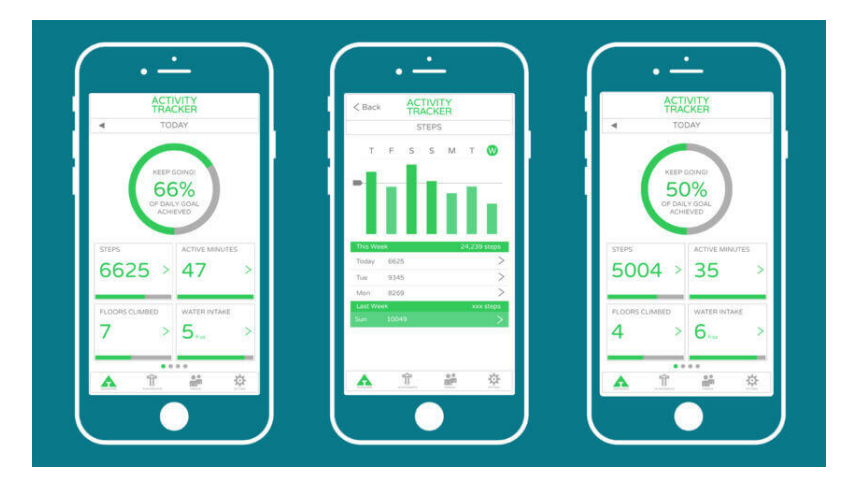

**Figur 2.6:** Exempel på mockup i en mobilapplikation

### **2.5 Utveckling av applikation**

Det finns olika tillvägagånggsätt vid utveckling av en applikation. Dels finns det program och verktyg som inte kräver några förkunskaper inom programmering utan byggs med hjälp av färdiga funktioner som sätts ihop. Dessa program har begränsad funktionalitet och påverkar således komplexiteten i applikationerna. Applikationer som genereras av dessa typer av program brukar därför inte vara särskilt omfattande eller komplexa i varken storlek eller funktionalitet [\[21\]](#page-55-10). Dels kan en applikation byggas från grunden vilket kräver förkunskaper inom programmering. Det finns en rad programmeringsspråk som är lämpliga att använda vid utvecklingen av en applikation. Beroende på vilken typ av applikation som utvecklas påverkas vilket språk som är mest optimalt att använda. Inför utvecklandet av en applikation är det därför viktigt att veta vad applikationen har för huvudsyfte samt vilken plattform den är ämnad för.

#### <span id="page-25-0"></span>**2.5.1 Scrum**

Scrum är ett ramverk för att utveckla, tillhandhålla och underhålla komplexa produkter [\[22\]](#page-55-11). Syftet är att hjälpa arbetsgrupper att nå uppsatta mål och generera ett mervärde, genom att medge transparens, granskning och anpassning. Tanken är att ett projekt delas upp i stafettliknande processer och därmed ökar ordningen i ett projekt med kontinuerliga förändringar.

Inom Scrum finns tre roller: scrummästare, utvecklingsteam och produktägare [\[22\]](#page-55-11). Scrummästaren stöttar utvecklingssteamet och har nära kontakt med produktägaren som i sin tur driver produkten framåt och ser till att produkten generar värde .

Scrum har även olika element som följs genom projektets gång. Dessa element är till för att underhålla projektet under dess gång [\[22\]](#page-55-11). Några av dessa element beskrivs enligt följande.

**Sprint:** Arbetet delas in i sprintar där olika uppgifter skall lösas under en viss tid.

**Sprint planning:** Inför varje sprint anordnas en planeringssession där allting som skall göras gås igenom. Det som skall genomföras under nästa sprint delas upp både tidsmässigt och vem i utvecklingsteamet som skall göra vad.

**Sprint backlog:** Här läggs de uppgifter som inte hanns med under sprintens gång.

<span id="page-25-1"></span>**Sprint review:** En granskning av hur sprinten gick samt om vad som behöver tas vidare till nästa sprint.

### **2.5.2 Programmeringsspråket C#**

C# är ett objektorieterat programmeringsspråk som utvecklats av Microsoft och är klassat som ett nybörjarspråk. C# är vanligt att använda vid utveckling av spel och Windowsbaserade applikationer. Språket är plattformsoberoende vilket innebär att utvecklingen kan ske på olika typer av datorer. Dessutom finns ett stort kodbibliotek med kodbitar som kan användas i sin egen applikation. C# är dessutom det språk som används i spelmotorn Unity [\[23\]](#page-55-12).

# **Metod**

<span id="page-28-0"></span>Arbetsgången delades upp i tre delar, där den första fokuserade på förarbetet till applikationen, den andra fokuserade på utvecklandet av applikationen och avslutningsvis utvärdering av applikationen. Då arbetsprocesserna skiljde sig åt markant för första och andra delen användes två olika arbetsmodeller, Värdemodellen respektive Scrum.

Arbetets inledande fas följde en projektstruktur baserad på Värdemodellen, vilket är en arbetsmodell som ger struktur och vägledning i allt från etablering till utformning av ett utvecklingsarbete [\[16\]](#page-55-5). De delarna som genomfördes från Värdemodellen var steg ett till sex: etablera projekt, beskriv produkt, kartlägg kundens röst, analysera alternativa lösningar, skapa vinnande koncept och framställa kravspecifikation.

Vid utvecklandet av det digitala hjälpmedlet, i form av en lösning för minsta brukbara produkt, har den övergripande metoden Scrum använts. Gruppen har gemensamt tagit sig an rollerna scrummästare och utvecklingsteam och handledarna har agerat produktägare. Arbetsuppgifterna har delats upp i sprintar som i detta projekt har varit en vecka vardera. Varje sprint har inletts med en planeringssession och avslutats med reflektion samt granskning av hur sprinten har gått. En del av granskningen har innefattat redovisning av sprintens resultat till produktägarna.

När det utvecklade hjälpmedlet ansågs uppfylla de krav som fastställts genomfördes ett antal användbarhetstester för att utvärdera produkten inför framtida utveckling. Hela metodprocessen som använts i projektet visualiseras i figur [3.1.](#page-29-2)

<span id="page-29-2"></span>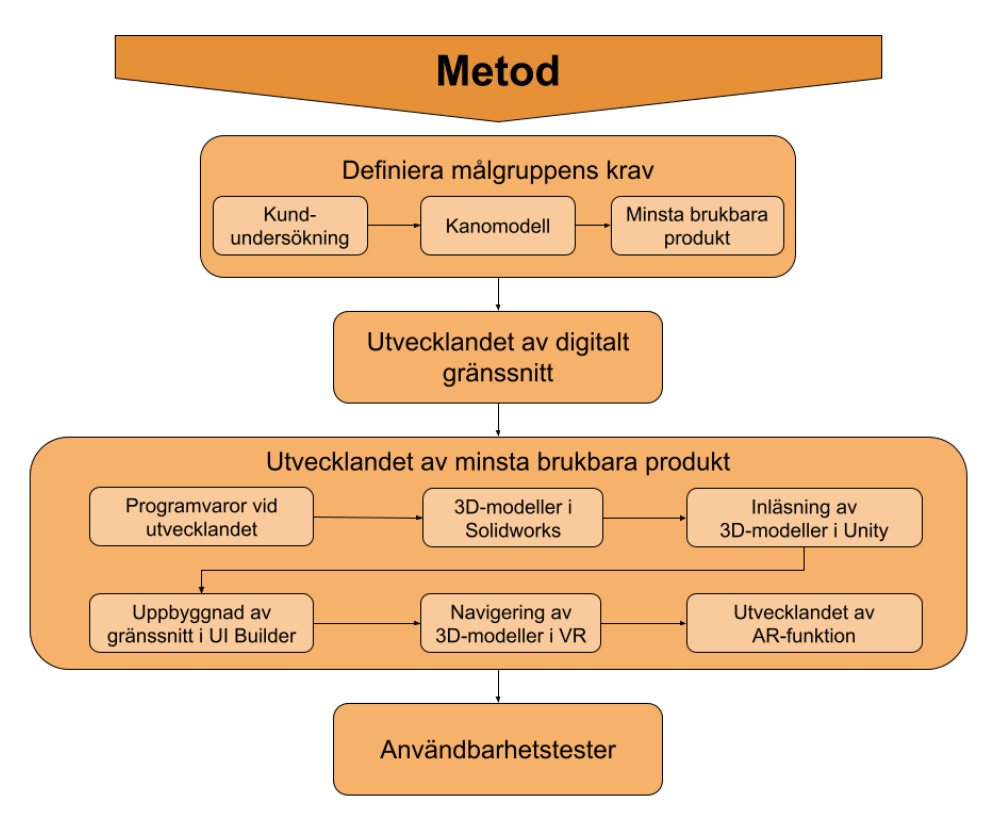

**Figur 3.1:** Projektets metodprocess

# <span id="page-29-0"></span>**3.1 Definiera målgruppens krav**

För att kartlägga kundens röst och efterfrågan på ett digitalt hjälpmedel genomfördes en enkätundersökning. Utifrån enkätundersökningen tillsammans med beställarnas krav sammanställdes en Kanomodell och baserat på denna listades en minsta brukbara produkt som uppfyllde kundernas och beställarnas baskrav.

#### <span id="page-29-1"></span>**3.1.1 Kundundersökning**

För att lyfta målgruppens efterfrågan och önskemål för ett digitalt hjälpmedel, genomfördes en kundundersökning i form av en enkät. Enkätens urval var studenter som inom två år läst kurserna maskinelement eller konstruktionsteknik, två kurser med innehåll kopplat till maskinelement, på Chalmers tekniska högskola. Enkäten innehöll nio frågor uppdelade i tre kapitel: ämnet maskinelement, digitala hjälpmedel och tidigare användning av XR. Enkäten skickades ut i två grupper på plattformen Facebook med studenter inom urvalet.

I den första delen av frågor gällande ämnet maskinelement ställdes tre frågor. Frågorna berörde vilka områden som var svårast inom maskinelement samt varför dessa områden ansågs svåra enligt den tillfrågade. Till sist frågades det om hur inlärningen och förståelsen hade kunnat bli bättre för den tillfrågade.

Den andra delen berörande digitala hjälpmedel bestod av tre frågor. Där den tillfrå-

gade först fick skatta olika funktioner i ett digitalt hjälpmedel som överflödig, inte så viktig, viktig eller mycket viktig. Därefter fick den tillfrågade ange egna förslag på funktioner. Den sista var vilken plattform den tillfrågade helst hade haft det digitala hjälpmedlet på, antingen som en mobilapplikation eller webbapplikation.

Även i den sista delen, tidigare användning av XR, var det tre frågor som ställdes. Där de första två frågorna handlade om hur den tillfrågade tror att digitalt hjälpmedel skulle underlätta inlärning och förståelse av ämnet maskinelement och varför. Den sista frågan handlade om huruvida den tillfrågade hade använt ett liknande digitalt hjälpmedel tidigare.

#### <span id="page-30-0"></span>**3.1.2 Kanomodell**

Kanomodellen är en metod för att lista olika krav under tre kategorier. Kategorierna är: *Baskrav*, de krav som måste vara med för att lösningen skall fungera, *uttalade krav* och *outtalade krav* vilket är funktioner som inte är vitala för produktens funktion men som skapar ett mervärde hos applikationens användare [\[16\]](#page-55-5). De krav som listas i Kanomodellen baseras på kundens önskemål från den genomförda enkätundersökningen samt på krav från arbetets beställare.

#### <span id="page-30-1"></span>**3.1.3 Minsta brukbara produkt**

Med Kanomodellen som grund listades den minsta brukbara produkten (MVP, eng. Minimum Viable Product) som uppfyller problembeskrivningen: en grundläggande applikation som uppfyller som minst kundernas baskrav [\[24\]](#page-55-13). Användare skall alltså kunna använda den grundläggande applikationen i dess tidiga utvecklingsstadie, som i och med detta kan utvärderas inför framtida utvecklingsarbete.

# <span id="page-30-2"></span>**3.2 Utvecklandet av digitalt gränssnitt**

När en MVP-lösning var framtagen, inleddes arbetet med att koppla ihop applikationens olika funktioner vilket sedan en kravspecifikation baserades på enligt steg 6 i Värdemodellen. Utifrån kravspecifikationen inleddes en idégenerering innefattande en brainstorming samt skissande av mindre dellösningar samt större koncept. Enligt steg 5 i Värdemodellen "Skapa ett vinnande koncept" vidareutvecklades, viktades och kombinerades de olika konceptförslagen till ett koncept [\[16\]](#page-55-5). När ett koncept valts genomfördes ytterligare iterationer av dellösningar i prototypverktyget Figma tills ett slutgiltigt koncept valdes genom metoden Scamper, med huvudsakligt fokus på *ersätt*, *kombinera* och *eliminera*.

<span id="page-30-3"></span>När slutkoncept hade fastställts, inleddes utvecklandet av gränssnittsspecifika ikoner för att höja graden av användarvänlighet. Utvecklandet inleddes med en idégenerering kopplad till varje ikon och en diskussion kring Jordans tio designprinciper. De slutgiltiga ikonerna skapades i det vektorbaserade illustrationsprogramet Adobe Illustrator.

# **3.3 Utvecklandet av minsta brukbara produkt**

Vid utvecklandet av det digitala hjälpmedlet diskuterades det vilket typ av hjälpmedel som skulle tas fram. Förslagen som togs upp var en webbapplikation i form av en hemsida eller en mobilapplikation. I fallet gällande en mobilapplikation fördes också vidare diskussion om vilket av de två största operativsystemen Android eller iOS som skulle användas.

#### <span id="page-31-0"></span>**3.3.1 Programvaror vid utvecklandet**

Vid utvecklandet av applikationen användes olika programvaror som beskrivs i tabell [3.1.](#page-31-1) Dessa programvaror användes till allt från fildelning till programmeringen av applikationen och dess funktioner.

<span id="page-31-1"></span>

| Programvara           | Typ av programvara                           | Användningsområde                                                                                                  |
|-----------------------|----------------------------------------------|----------------------------------------------------------------------------------------------------|
| Adobe                 | Vektorbaserat                                | Designa delar av gränssnittet som                                                                                  |
| Illustrator           | illustrationsprogram                         | knappar och logotyper                                                                                              |
| Blender               | 3D-modellerings-<br>program                  | Omformatera filformat<br>$\mathbf{p}\hat{\mathbf{a}}$<br>$3D-$<br>modeller för att göra de kompatibla<br>med Unity |
| Figma                 | Prototypverktyg                              | Få fram grunden till applikationens<br>gränsnitt                                                                   |
| Github                | Centraliserad lagring av<br>versionshistorik | Applikation för<br>fildelning<br>inom<br>gruppen                                                                   |
| SolidWorks            | $CAD$ -program                               | Skapa 3D-modeller som användaren<br>skall kunna interagera med                                                     |
| Visual Studio<br>Code | Programutvecklingsmiljö                      | Användes för att få in alla funktioner<br>som applikationen skall erbjuda                                          |
| Unity                 | Multiplattforms<br>spelmotor                 | Applikation som är lämpad för app-<br>utveckling                                                                   |

**Tabell 3.1:** Programvaror som har använts i arbetet

Efter att ha beslutat om vilken typ av digitalt hjälpmedel som skulle utvecklas blev det aktuellt att bestämma vilka program som skulle användas. Vid utvecklingen av applikationen valdes de att använda programmen Unity och Visual Studio Code. I Unity användes programmeringspråket C# vilket skrevs i programutvecklingsmiljön Visual Studio Code. Unity i sin tur är ett program för att utveckla bland annat mobilapplikationer och som dessutom har många lättåtkomliga informationsfilmer på internet ansågs det vara ett lämpligt val. Unity är även ett kraftfullt verktyg för att skapa spel och används världen över. I programmet kan man dels ta fram interaktiva 2D- och 3D spel som är kompatibel med flera plattformar där exempelvis det populära spelet Among Us som kan spelas på bland annat Android, IOS, PC, Nintendo Switch, PlayStation 5 och Xbox One [\[25\]](#page-56-0). Ett exempel på ett AR-spel som utvecklats i Unity är Pokémon GO [\[26\]](#page-56-1).

AR- och VR-spel utvecklas i Unity med hjälp av diverse *packages*. Ett *package* är ett paket med färdiga mindre program med specifika funktioner som kan användas i sitt eget projekt. Det finns en mängd olika *packages* att installera till sitt projekt och därmed tillgång till fler funktioner, vilket gör möjligheterna att utveckla applikationer med Unity stora. De *packages* som användes i projektet kan ses i figur [3.2.](#page-32-1)

<span id="page-32-1"></span>

| Package Manager                                    |                            |  |  |
|----------------------------------------------------|----------------------------|--|--|
| ▼ Packages: In Project ▼ Sort: Name $\downarrow$ ▼ |                            |  |  |
| Custom                                             |                            |  |  |
| ARCore Extensions                                  | 1.30.0                     |  |  |
| Unity Technologies                                 |                            |  |  |
| AR Foundation                                      | 4.1.9 $\vee$               |  |  |
| ARCore XR Plugin                                   | $4.1.9$ \                  |  |  |
| ARKit XR Plugin                                    | $4.1.9$ \                  |  |  |
| Input System                                       | $1.3.0 \; \vee$            |  |  |
| JetBrains Rider Editor                             | $2.0.7 \times$             |  |  |
| <b>■ Test Framework</b>                            | 1.1.29 $\bullet$           |  |  |
| $\blacksquare$ TextMeshPro                         | 3.0.6 $\vee$               |  |  |
| <b>■</b> Timeline                                  | $1.4.8 \vee$               |  |  |
| <b>UI Builder</b>                                  | 1.0.0-preview.18   Preview |  |  |
| UI Toolkit                                         | 1.0.0-preview.18   Preview |  |  |
| <b>Unity UI</b>                                    | $1.0.0 \sqrt{ }$           |  |  |
| <b>Version Control</b>                             | 1.15.7 $\bullet$           |  |  |
| Visual Studio Code Editor                          | 1.2.4 $\bullet$            |  |  |
| Visual Studio Editor                               | $2.0.12$ $\bullet$         |  |  |
| <b>XR Interaction Toolkit</b>                      | $2.0.1 \times$             |  |  |

**Figur 3.2:** De olika *packages* som användes i Unity

Utvecklingen av applikationen i Unity har skett i par, då parprogramering har bevisats effektivisera utvecklingsprocessen och minska mängden felaktig kod [\[27\]](#page-56-2). Paren har utvecklat olika delar av applikationen parallellt som sedan sammanfogats till den färdiga demostratorn. Filhanteringsprogrammet Github har använts för versionshantering samt lagring av projektets filer.

<span id="page-32-0"></span>För att visualisera de olika geometrierna ritades dessa upp som 3D-modeller i CADprogramvaran Solidworks. Solidworks var passande då tidigare erfarenhet av programvaran fanns. Dessa modeller behandlades vidare i 3D-modelleringsprogrammet Blender för att konvertera filtypen så att det var kompatibelt med Unity.

#### **3.3.2 3D-modellering i Solidworks**

Det huvudsakliga arbetet i Solidworks var att skapa 3D-modeller. Olika parter skapades och monterades ihop för att bilda de olika geometrierna. De huvudsakliga 3D-modellerna kompletterades med genomskärningar, explosions-vyer, ritningar och animeringar; alla gjorda i Solidworks. Avslutningsvis förbättrades kvalitén på animeringarna i Solidworks Visualize, ett insticksprogram som hanterar renderingar.

#### <span id="page-33-0"></span>**3.3.3 Inläsning av 3D-modeller i Unity**

För att visualisera de utvalda maskinelementen i applikationen undersöktes det vilka eller vilket filformat som var kompatibla med Unity och hur filinläsningen skulle ske utan en kvalitetsförlust, utan allt för stora filer. Då Unity var kompatibelt med flera filformat testades de olika alternativen.

En 3D-modell av ett kullager samt remväxel skapades i Solidworks, se figur [3.3,](#page-33-3) vilket normalt sparas som en SLDPRT-fil vilket enbart är till för användning i Solidworks. Därför var det nödvändigt att konvertera till ett kompatibelt filformat som Unity kunde läsa av.

<span id="page-33-3"></span>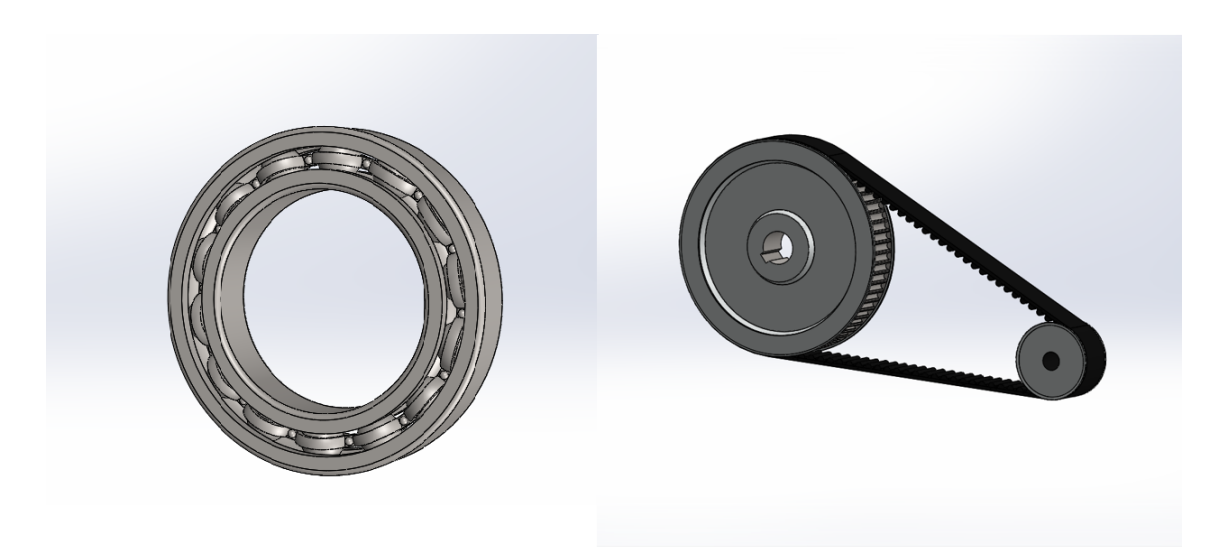

**Figur 3.3:** Kullager SKF 61908 och remväxeln i Solidworks

#### <span id="page-33-1"></span>**3.3.4 Uppbyggnad av gränssnitt i UI Builder**

<span id="page-33-2"></span>UI Builder är ett verktyg inom Unity som används för att bygga upp gränssnitt i form av scener. Här placerades de olika interagerbara elementen ut i gränssnittet, exempelvis knappar som skapats i Adobe Illustrator. När de olika scenerna var uppbyggda påbörjades kopplingen mellan dem och gränssnittets knappar med hjälp av *scripts* som skrevs i Visual Studio Code med programmeringsspråket C#.

#### **3.3.5 Manövrering av 3D-modeller i VR**

För att uppfylla kravet med en användarvänlig manövrering av 3D-modellerna, att de skulle kunna roteras runt sin mittpunkt, förstoras och förminskas, användes fingergester. För att göra detta skrevs ett antal filer med programkod för varje fingergest som kontrollerar motsvarande funktion.

#### <span id="page-34-0"></span>**3.3.6 Utvecklandet av AR-funktion**

För att integrera AR i applikationen användes ramverket AR Foundation. Ramverket fungerar som ett lager mellan applikationen och AR-insticksprogram som installerades i Unity för att implementera AR. Fler insticksprogram som "XR Plugin Management", "ARCore XR Plugin" och "Input System" användes. Respektive program kompletterade varandra och möjliggjorde AR-funktionerna i applikationen.

Under utvecklingens gång var det betydelsefullt att testköra applikationen på en mobiltelefon regelbundet för att säkerställa att den betedde sig som förväntat. Genom att koppla in en mobiltelefon med operativsystemet Android gick det att följa utvecklingen och förbättra eventuella funktioner. För att möjliggöra interaktion med maskinelement i AR användes ett bibliotek som heter LeanTouch [\[28\]](#page-56-3). Biblioteket innehåller en rad färdiga småprogram med funktioner för att interagera med objekt genom touch-gester.

# <span id="page-34-1"></span>**3.4 Användbarhetstester**

När en demonstrator av applikationen var framtagen utfördes tio användbarhetstester. Urvalet testpersoner bestod av studenter på Chalmers tekniska högskola, med en variation av tidigare erfarenhet av ämnet maskinelement. Undersökningens urval var därför 70% erfarna användare med förkunskaper inom ämnet maskinelement och resterande bedömdes som noviser.

Användbarhetstesternas syfte var att få återkoppling från eventuella användare för att kunna identifiera problemområden, sett till funktion och användarvänlighet, för framtida utveckling av applikationen.

#### <span id="page-34-2"></span>**3.4.1 Utförandet av användbarhetstester**

Användbarhetstesterna följde en testguide, se bilaga [A.5,](#page-69-0) och spelades in efter tillåtelse av varje testperson. Inspelningen användes vid dokumentationen av antal klick och tid per utförd uppgift. Testet inleddes med ett scenario, för att sätta in testpersonen i vilket sammanhang applikationen är tänkt att användas i. Applikationen testade sedan till vilken grad den uppfyllde de listade kraven för en minsta brukbara produkt. Detta testades genom två uppgifts-områden: Skanning och lokalisering av 3D-modell samt informationsinsamling i VR och AR.

Testningen av skanningen genomfördes med en variant av metoden "Wizard of oz" då denna del av gränssnittet inte utvecklas för demonstratorn. Det är en teknik som ofta kan användas i samband med inte färdigutvecklade användargränssnitt som i projektets fall. Tillvägagångsättet är att en person hjälper till att simulera testet genom sofistikerade tekniker [\[29\]](#page-56-4). Det innebar att när testpersonen kom till skanningssidan var detta endast en bild på gränssnittet. Testpersonen fick därför visa och förklara hur hen skulle genomföra skanningen, och när förklaringen stämde överens med det tänkta tillvägagångssättet kom testpersonen vidare med testledarnas hjälp. Vidare fick testpersonen lokalisera det sökta maskinelementet i applikationen från det presenterade scenariot.

Informationsinsamlingen i VR och AR testades med en rad uppgifter i applikationen som exempelvis "Vilken ytterdiameter har kullagret?". Under hela testet bedömdes även applikationens användarvänlighet, dels hur användarvänlig interaktionen med 3D-modellerna uppfattades, dels huruvida navigering mellan applikationens olika beståndsdelar kändes enkel eller svår. Bedömningen skedde empiriskt genom en avslutande intervju där testpersonerna själva fick ta upp deras synpunkter samt genom mätbar data. Den mätbara datan som samlades in var: Tid per uppgift, klick per uppgift, om testpersonerna behövde ledtrådar och i så fall hur många.

De efterföljande frågorna tog upp testpersonens övergripande intryck, följt av frågor kring huruvida de såg potential hos applikationen och till sist frågor kring applikationens olika funktioner, för att skilja nödvändighet från överflöd.
# **Resultat**

4

Nedan presenteras arbetets resultat. Det inkluderar resultatet från den inledande fasen och kartläggningen av kundens röst vilket ledde fram till den slutgiltliga MVP-lösningen. MVP-lösningen presenteras tillsammans med dess systemariktektur och slutgiltiga gränssnitt. Avslutningsvis presenteras en sammanställning av de genomförda användbarhetstesterna.

### **4.1 Sammanställning av kundundersökning**

Enkätresultatet ansågs mättat när svarfrekvensen nådde 16% av de 194 tillfrågade, och en sammanställning av resultatet gjordes (se bilaga [A.1\)](#page-58-0). Resultat ansågs mättat eftersom att variationen av svar redan avstannat vid en svarsfrekvens på 10% och samma problemområden pekades ut oberoende av den ökade svarsfrekvensen.

De tillfrågade pekade ut hydrodynamiska glidlager och kuggväxlar som de svåraste områdena inom maskinelement sett till att förståelse och visualisering. Det som respondenterna pekade ut som svårt att förstå med dessa områden var maskinelementens uppbyggnad och användning samt svårigheter att koppla ihop beräkningar och storheter med det faktiska maskinelementet. För att underlätta kopplingen däremellan uttryckte majoriteten av respondenterna att 3D-modeller, animeringar eller videor skulle kunna användas.

Enkäten pekade på att de funktioner som efterfrågas i ett digitalt hjälpmedel var att kunna rotera 3D-modeller, ha en faktaruta, animeringar, ritningar och dimensioner. Respondenternas eget förslag på eventuella funktioner var lösta beräkningsuppgifter kopplat till maskinelementen, innefattande en formelsamling och härledningar.

Ingen slutsats kunde dras från om respondenterna skulle föredra en mobilaplikation före en webbapplikation eller vise versa. En klar majoritet av de tillfrågade ansåg att ett digitalt hjälpmedel skulle underlätta deras förståelse för maskinelement och att de var intresserade att använda ett sådant. Den huvudsakliga motiveringen bakom den positiva inställningen var att det ansågs bli lättare att förstå kursinnehållet när maskinelementen kan visualiseras och interageras med. De avvikande svaren, två respondenter, som inte ansåg att ett digitalt hjälpmedel skulle underlätta inlärningen uttryckte oro för att man skulle tillförlita sig för mycket på applikationen och därför inte lära sig lika mycket som utan hjälpmedlet.

### **4.1.1 Kundkrav**

När kundundersökningen var genomförd, var det tydligare vilka krav och förväntningar målgruppen hade på applikationen. Baskrav, uttalade krav och outtalade krav listades enligt Kanomodellen, tabell [4.1.](#page-37-0) De funktioner som var helt nödvändiga för en fungerande lösning, kom att definiera baskraven och även utgöra den minsta brukbara produkten, MVP. Kravspecifikationen, se bilaga [A.2,](#page-60-0) framställdes som ett mer detaljerat komplement till Kanomodellen innehållande samtliga krav och önskemål med målvärde, verifieringsmetod och kravställare.

<span id="page-37-0"></span>

| Kategori       | Kundkrav                                                        |
|----------------|-----------------------------------------------------------------|
| <b>Baskray</b> | Inläsning av maskinelement                                      |
|                | Visningsläge av maskinelement                                   |
|                | Navigering i applikation                                        |
| Uttalade krav  | Kunna interagera med 3D-modellen (zooma, förflytta, rotera)     |
|                | Animering av maskinelementens användning                        |
|                | Inkludera variabler av maskinelementen (storheter, dimensioner) |
|                | Inkludera ritningar av maskinelementen                          |
|                | Genomskärning av maskinelementen                                |
|                | Explosionsvy av maskinelementen                                 |
| Outtalade krav | Faktaruta av maskinelementen (ordlista, formler)                |
|                | Kunna gömma delar av maskinelementen                            |
|                | Användarens egna bibliotek (sparade objekt)                     |
|                | Jämförelse av olika maskinelement                               |
|                | Ändra dimensioner på maskinelementen                            |
|                | Uppvisa en exempeluppgift                                       |

**Tabell 4.1:** Kanomodell

### **4.1.2 Minsta brukbara produkt**

Med kraven från Kanomodellen i tabell [4.1](#page-37-0) togs den minsta brukbara produkten fram. Det innefattar en applikation som skall uppfylla syftet, målet och kundernas baskrav. Den slutgiltiga MVP-lösningen har tre basfunktioner: Inläsning, visningsläge av maskinelement samt navigering i applikation.

**Inläsning av maskinelement:** Applikationen har ett bibliotek beståendes av två maskinelement som användaren lätt skall kunna välja emellan och visa upp i en visningsscen.

**Visningsläge av maskinelement:** I visningsscenen skall det valda maskinlement visas upp tredimensionellt.

**Navigering i applikation:** För att användare skall med enkelhet använda applikationen är det av stor vikt att gränssnittet skall vara enkelt att förstå. Navigering i applikationen möjliggörs genom knappar med ikoner som klargör dess funktion.

### **4.2 Systemarkitektur för minsta brukbara produkt**

Applikationen är i huvudsak uppbyggd av ett antal scener, där varje scen motsvarar en sida i applikationen som exempelvis bokhyllan. Applikationen innehåller tre typer av scener: biblioteks-, VR- och AR-scener med en uppbyggnad enligt figur [4.1.](#page-38-0) Alla scener är ihopkopplade med *scripts*. Ett script är en fil innehållandes programkod för att koppla ihop objekt med varandra. Biblioteksscenerna är de scener som sorterar användarens kursböcker och dess innehåll. Alla scener har en kamera och ljussättning som är gemensamt för dem alla scener. Alla scener har också olika canvas innehållandes ett *UIdocument*, som representerar de olika scenernas gränssnitt. VR-scenerna är uppbyggda på liknande sätt som biblioteksscenerna, förutom att canvasen utöver dess UIdocument innehåller en 3D-modell. För att dessa skall synas placeras de mellan UIdocument och scenens kamera.

AR-scenen skiljer sig från de övriga scenerna då den inte innehåller någon canvas. Istället har scenen en *AR Session Origin* med en AR-kamera som innehåller en 3Dmodell samt en *AR Session* och ett antal scripts kopplade till dess AR-funktion.

För att användaren skall kunna interagera med 3D-modellerna i VR respektive AR, har LeanTouch och egna scripts använts. LeanTouch är ett gratisbibliotek med färdigskrivnina scripts som tillämpar fingergester. Dessa scripts har applicerats direkt till de 3D-modeller som skall manövreras.

<span id="page-38-0"></span>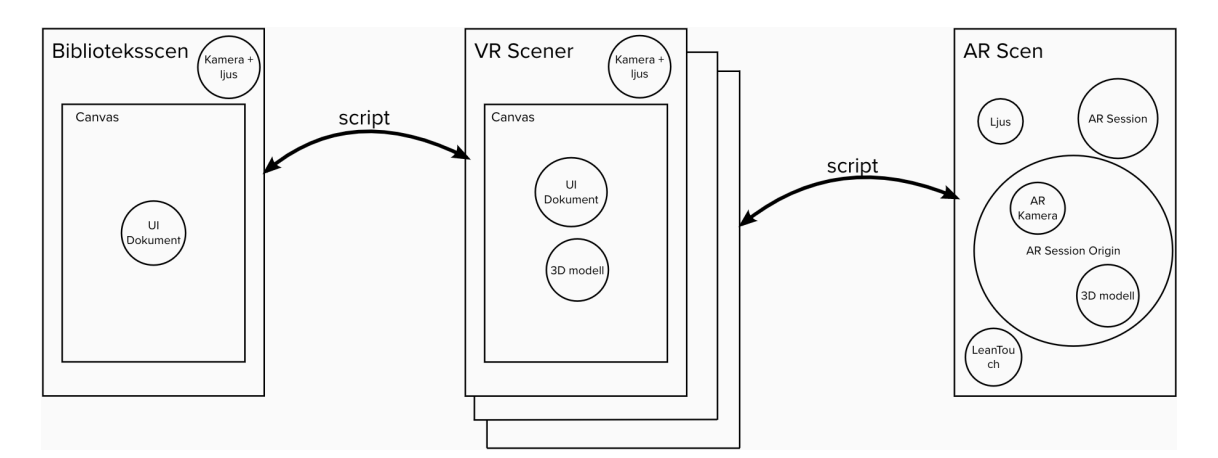

**Figur 4.1:** Överblick av applikationens uppbyggnad

### **4.2.1 Inläsning av 3D-modeller**

Det slutgiltiga tillvägagångssättet för inläsningen av 3D-modellerna var att spara CAD-filen som en STL-fil och sedan konvertera STL-filen till en FBX-fil i programvaran Blender. I Blender specificerades modellernas centrum för att roteringen i visningsläget inte skulle ske runt en slumpmässigt vald punkt. Ritningen och animationen av 3D-modellen sparades som en PNG-fil respektive MP4-fil som båda enkelt hanterades och lästes in av Unity. Nedanför i tabell [4.2](#page-39-0) redovisas storleken på de slutgiltigt filformat som användes. De nuvarande filerna i demonstratorn i form av 3D-modeller, bilder och animeringar är direkt inlästa i Unity och därav inte kopplade till någon databas.

<span id="page-39-0"></span>**Tabell 4.2:** Storlek på filformaten som används

| STL        | 1600 kB |
|------------|---------|
| <b>PNG</b> | 130 kB  |
| MP4        | 1700 kB |
| FPX.       | 1300 kB |

### **4.3 Resultat av idegenerering**

Vid den inledande idegenereringen togs det fram ett antal wireframes, se bilaga [A.3,](#page-61-0) anpassade för både webb- och mobilapplikatiner, eftersom att inget beslut hade tagits om vilken typ av applikation som skulle utvecklas. När svaren från kundundersökningen sammanställdes och ingen slutsats kunde dras rörande vilken typ av applikation kunden föredrog, beslutade gruppen om att utveckla en mobilapplikation med motiveringen att fler enheter skulle ha tillgång till en kamera vänd bort från användaren. En mobilapplikation möjliggjorde även allt mer komplexa funktioner samt en högre tillgänglighet för slutanvändaren. Vidare beslutades det om vilket operativsystem applikationen skulle utvecklas för. Valet föll på operativsystemet Android då utvecklingen av en iOS applikation krävde betalprogram.

När beslutet togs kombinerades de tidiga wireframes till ett huvudkoncept som sedan utvecklades med ytterligare idégenerering och skisser på dellösningar. De första förslagen efter beslutet om att utveckla en mobilapplikation kan ses i bilaga [A.4.](#page-67-0) Fyra exempel på iterationer på dellösningar ses i figur [4.2](#page-40-0) där det skissats på alternativa lösningar på menyn för de olika visningslägena.

<span id="page-40-0"></span>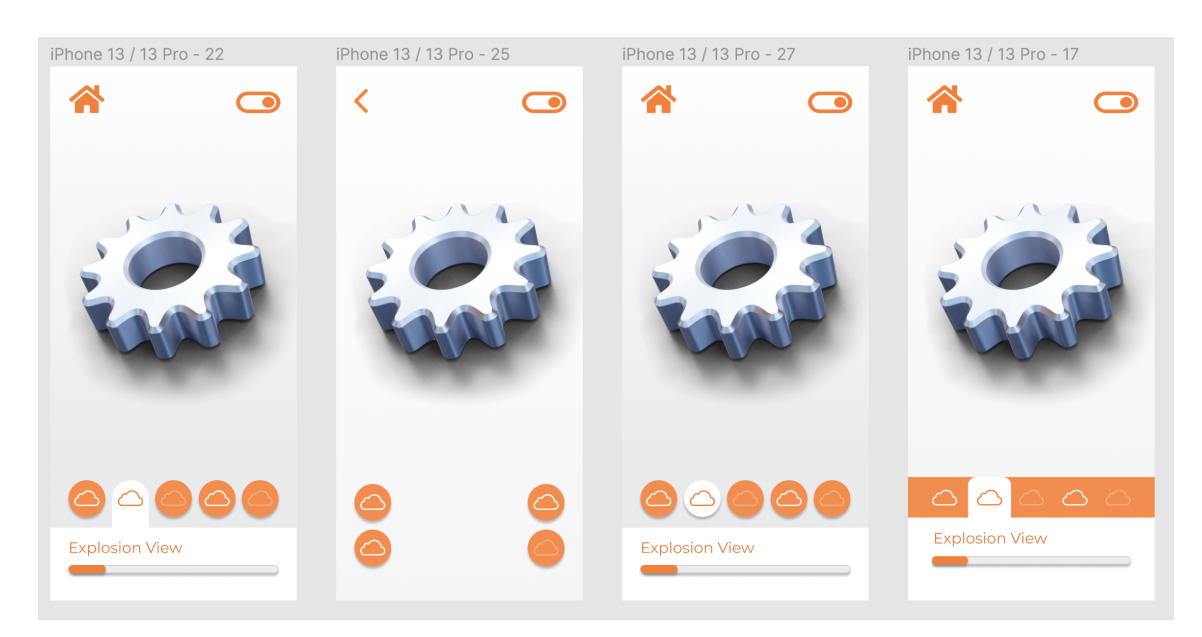

**Figur 4.2:** Urval iterationer i Figma

### **4.4 Slutgiltligt digitalt gränssnitt**

Det slutgiltiga gränssnittet är uppdelat i två övergripande delar, ett bibliotek och ett visningsläge. Biblioteket är utformat för att användaren enkelt skall kunna lokalisera den sökta 3D-modellen, genom en trädstruktur, se figur [4.3.](#page-40-1) Användaren väljer först vilken kursbok från bokhyllan som skall användas. Därefter väljer användaren vilket avsnitt i boken och tillsist vilken modell som skall visas i 3D. Varje modell är ihopkopplad med tillhörande kurslitteratur med sidnummer. Genom denna uppdelning är det lätt för användaren att lokalisera bland ett stort antal modeller och applikationen kan därför också lätt utökas till att rymma fler modeller och kursböcker. Det slutgitliga gränssnittet för biblioteket ses i figur [4.4.](#page-41-0)

<span id="page-40-1"></span>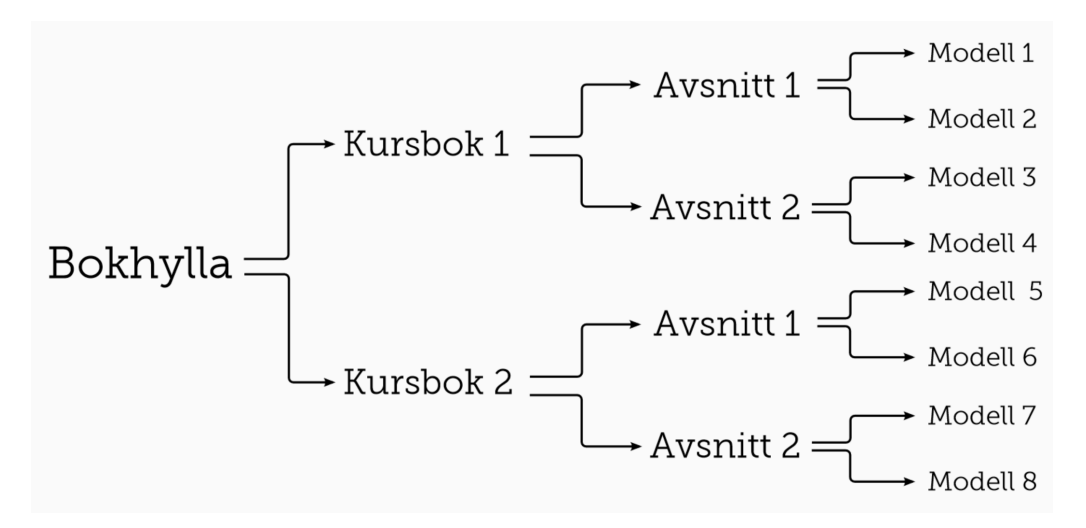

**Figur 4.3:** Överblick av bibliotekets trädstruktur

När användaren valt en modell från biblioteket, exempelvis ett maskinelement, öppnas denna i *standardvyn*. I standardvyn ser användaren maskinelementet i 3D i VR, alltså en virtuell kontext. Här kan användaren rotera, förstora och förminska maskinelementet med hjälp av fingergester. För att rotera dras ett finger över maskinelementet, för att förstora dras två fingrar isär och för att förminska nyps två fingrar ihop.

Från standardvyn har användaren också möjlighet att se maskinelementet i en verklig kontext med hjälp av AR. Kontexten skiftar från VR till AR med hjälp av en toggle i gränssnittets övre högra hörn. För att maskinelementet skall visas i AR, behöver användaren först identifiera ett plan med sin mobilkamera. Detta kan exempelvis vara ett golv eller ett tomt bord. Applikationen indikerar att den identifierat ett plan genom att markera planet med ett antal vita prickar. För att placera ut maskinelemenet klickar användaren med sitt finger på skärmen. För att skifta tillbaka till standardvyn och kunna slå på de övriga visningslägena, används togglen igen. AR-läget visas i figur [4.4.](#page-41-0)

<span id="page-41-0"></span>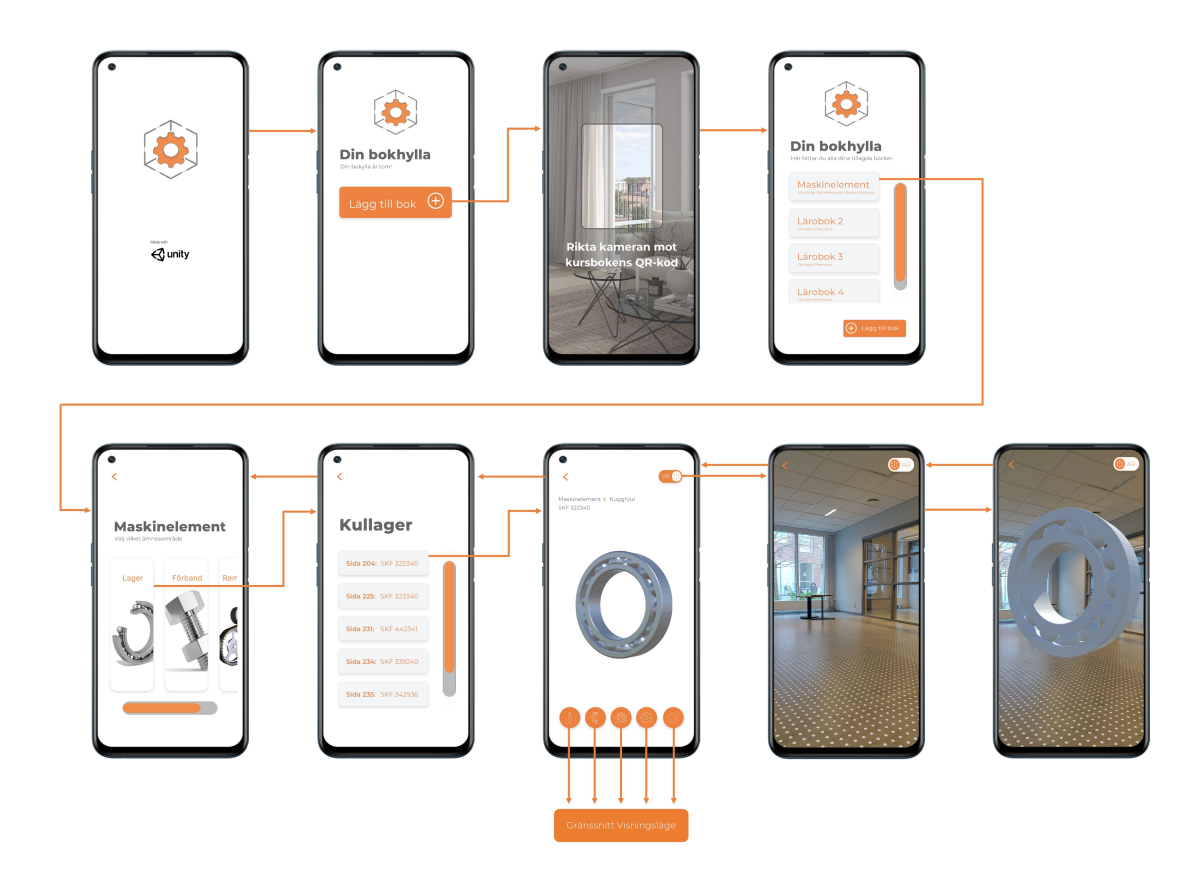

**Figur 4.4:** Applikationens slutgiltiga gränssnitt

För att ytterligare undersöka maskinelementet finns ett antal olika visningslägen tillgängliga för användaren. Dessa lägen slås på genom att trycka på önskad ikon i skärmens nedre del. När en ikon valts, inverteras ikonens färger, och visningsläget ändras till det önskade. För att gå tillbaka till standardvyn trycker användaren på den inverterade ikonen. Hur det ser ut för användaren presenteras i figur [4.5.](#page-42-0) När 3D-modellen visas i VR finns följande visningslägen:

**Informationsvy:** Här presenteras en kortare informationstext om det valda maskinelementet.

**Genomskärningsvy:** Ett antal olika snitt är gjorda i maskinelementet, för att öka förståelsen för dess uppbyggnad.

**Explosionsvy:** Maskinelementets alla ingående delar presentras separat.

**Animeringsvy:** En animering som visar hur maskinelementet är sammansatt eller hur det rör sig vid användning.

<span id="page-42-0"></span>**Ritningsvy:** Maskinelementets ritning med övergripande mått och storheter.

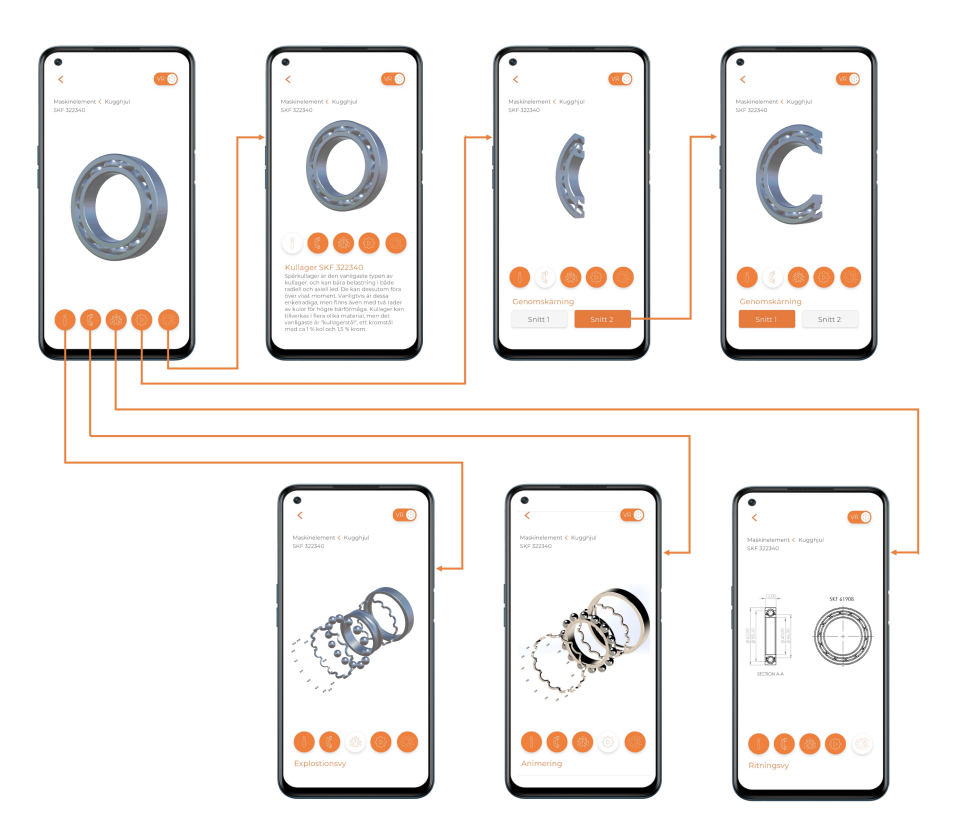

**Figur 4.5:** VR-scenernas slutgiltiga gränssnitt

Den utvecklade MVP-lösningen har uteslutit möjligheten att lägga till nya kurs-

böcker, men ett gränssnitt är framtaget för att kunna implementeras vid senare utveckling av applikationen. Användaren skall kunna lägga till en kursbok via sin bokylla och knappen *Lägg till bok*. Användaren kommer då kunna skanna en QR-kod och kursboken kommer läggas till i användarens personliga bokhylla.

### **4.4.1 Gränsnittsspecifika ikoner**

För den utvecklade MVP-lösningen skapades egna gränssnittsspecifika ikoner för att göra gränssnittet användarvänligt. De mest framträdande gränssnittsspecifika ikonerna är ikonerna till de olika visningslägena och toggeln till AR-läget, se figur [4.6.](#page-43-0) För att uppnå yttre konsekvens inspirerades ikonerna av ikoner hos diverse CAD-programvarors gränssnitt. Detta eftersom de båda gränssnitten har liknande funktioner med olika visningslägen samt att gränssnitten används i samma bransch. Ikonerna följer även en inre konsekvens med liknande formspråk samt att alla knappar i gränssnittet har samma återkommande skugga. Ikonerna ansågs ge användarna tillräckligt stora ledtrådar om dess innebörd och kompletterades därför inte av någon text.

<span id="page-43-0"></span>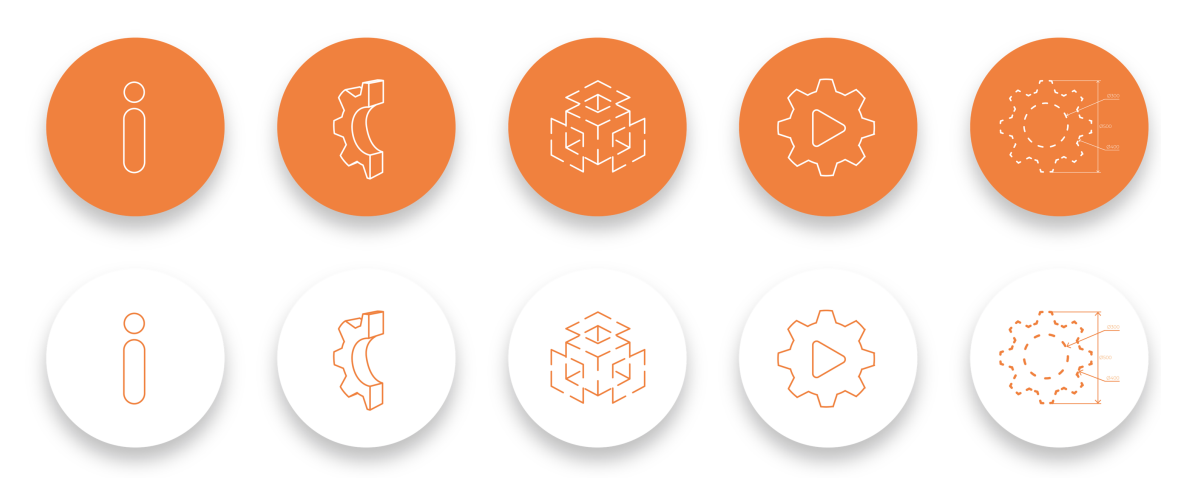

**Figur 4.6:** Gränssnittsspecifika ikoner. Från vänster: informations-, genomskärnings-, explotions-, animerings- och ritningsvy

### **4.5 Sammanställning av användbarhetstester**

Användbarhetstesterna följde en testguide som beskrivs i metodkapitlet och återfinns i bilaga [A.5.](#page-69-0) Sammanfattningsvis inleddes testerna med ett scenario följt av två uppgifts-områden: Skanning och lokalisering av 3D-modell samt informationsinsamling i VR och AR. Varje test avslutades med en efterföljande intervju där användarna själva fick utvärdera applikationen.

Alla testpersoner skannade in kursboken från det givna scenariot med minst möjliga antal klick, men med en tidsvariation från 17 sekunder uppemot en minut. Tidsvariationen beror på att en majoritet av användarna letade efter den sökta QR-koden på bokens fram- och baksida, inte i det första uppslaget där koden var placerad. Även lokaliseringen av det sökta maskinelementet uppnåddes med en marginell variation, sett till antal klick och tidsenheter.

Uppgift tre till åtta, tester berörande visningsläget, kan inte bedömas utifrån antal klick sett till effektivitet och ändamålsenlighet. Detta eftersom mängden klick ökade markant när användaren kunde interagera med 3D-modellen av maskinelementet; oavsett hur enkel eller svår uppgiften bedömdes av testpersonerna själva.

Bland dessa uppgifter tog uppgift fyra, "Förklara kullagrets ytterring och dess form?" och sju, "Hur kan kullagrets delar röra sig i förhållande till varann?" längre tid och fler klick än förväntat och krävde i vissa fall ledtrådar för att uppnå målet med uppgiften. Syftet med uppgift fyra var att testpersonen skulle använda genomskärningsvyn för att se att ytterringen hade ett spår för lagrets kulor. Alla testpersoner gick först till genomskärningsvyn, men många hade svårigheter att besvara frågan och började därför klicka sig runt i applikationen. Uppgift fyra utgick därför från testet eftersom att den var dåligt formulerad, och resultatet blev missvisande.

Uppgift sju syftade på gränssnittets animering, men animeringen visade inte hur delarna rörde sig i förhållande till varandra utan hur de satt ihop. Vilket inte hade upptäckts innan användbarhetstesterna. Övriga uppgifter som testade visningsläget hade en jämn fördelning av tid per uppgift för respektive testperson, som också motsvarade förväntningarna på vad en uppgift optimalt tar i tid.

Testet av AR-funktionen, figur [4.7](#page-45-0) visade att det inte var självklart för majoriteten av testpersonerna hur maskinelementet skulle placeras ut. Några testpersoner klickade spontant på den markerade ytan och fick på så sett upp maskinelementet, medan majoriteten behövde en ledtråd för att klicka fram modellen. När maskinelementet placerats i AR, flyttade testpersonerna runt modellen i rummet och zoomade intuitivt, medan endast två testpersoner rotera det utan ledtrådar. Flera testpersoner anmärkte också *togglen* som indikerade VR- respektive AR-visningsläget. Togglen visar det visningsläge användaren befinner sig i, men användarna tolkade togglen som de läge användaren kan skifte till. Flera användare trodde alltså att de redan befann sig i AR-visningsläget eftersom att det stod VR på togglen, när de i själva verket såg modellen i VR.

<span id="page-45-0"></span>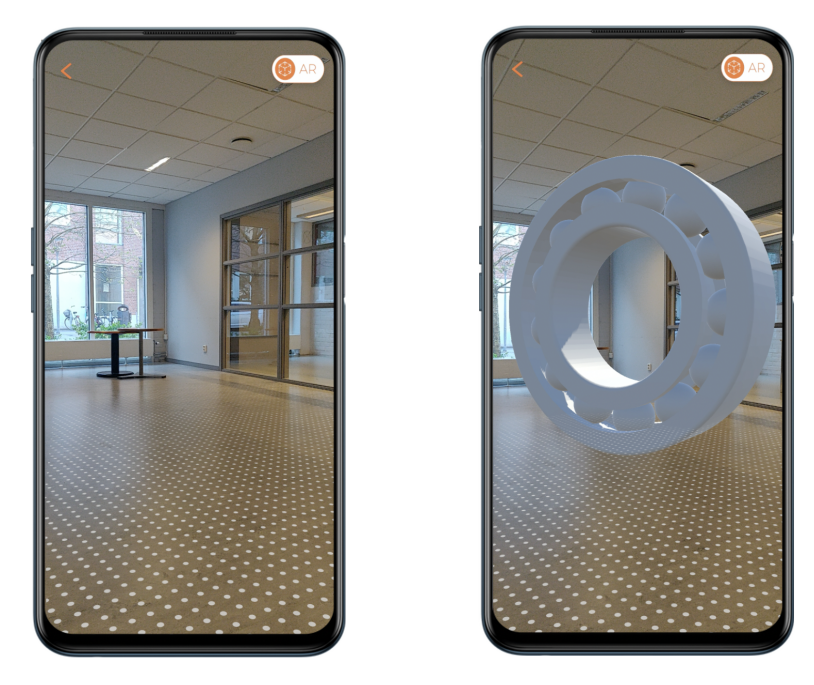

**Figur 4.7:** Visningsläge i AR

De gränssnittsspecifika ikonerna innebar en utmaning då de inte är allmänt kända sedan tidigare. Testerna visade däremot att ungefär hälften av förstagångsanvändarna direkt förstod deras innebörd och resterande efter en kort tids utforskning av gränssnittet.

### **4.5.1 Sammanställning av efterföljande intervjuer**

När testpersonerna genomfört användbarhetstestet i applikationen genomfördes en efterföljande kvalitativ intervju bestående av sju frågor. De fokusområden som utvärderades var: övergripande intryck, applikationens funktion och innehåll och huruvida testpersonen såg potential hos applikationen. Protokoll från samtligt ställda frågor och svar finns i bilaga [A.6.](#page-70-0)

Fråga ett behandlade testpersonens övergripande intryck av applikationen. Det framgick att alla testpersoner fick ett överensstämmande positivt intryck. Det grafiska uttrycket, utformningen av ikonerna och tillgången av de olika funktionerna uppskattades. Ett återkommande intryck i negativ bemärkelse var svårigheter att interagera med maskinelementet i visningsläget för AR.

Testpersonerna fick sedan skatta gränssnittet mellan ett till fem motsvarande motsatsord. Dessa var överflödig (ett) - nödvändig (fem), rörig - tydlig och svår - enkel. De tre skattningarna resulterade i medianer motsvarande 4,5 eller högre. Fråga tre, "Tror du att du skulle ha användning av appen och att den skulle underlätta inlärningen av diverse maskinrelaterade ämnen?" visade att samtliga testpersoner såg sig kunna använda applikationen för att underlätta vid inlärning av tidigare lästa kurser. Flera testpersoner tog även upp andra ämnesområden som de trodde applikationen skulle lämpa sig för.

Fråga fyra och fem fokuserade på applikationens funktioner för att identifiera om det fanns funktioner som ansågs överflödiga eller om det saknades funktioner enligt testpersonerna. Testpersonerna upplevde inte någon funktionern som överflödig i den utsträckning att någon borde tas bort, men valet av animering ifrågasattes. Animeringen som endast visade hur maskinelementets delar satt ihop efterfrågades också visa hur delarna kunde röra sig i förhållande till varann och eventuellt också i en verklig kontext. Flera testpersoner uttryckte också en önskan om en kortare instruktion för manövreringen i främst AR, men också VR, när applikationen används första gången.

# **Diskussion**

Den utvecklade applikationen är en MVP-lösning som inte är färdig att publiceras eller brukas av studenter i dagsläget, vilket följer arbetets avgränsningar. MVPlösningen lägger däremot en stabil grund för framtida utveckling och ett utvärderingsarbete av applikationen har inletts.

Arbetet har resulterat i ett gränssnitt och en demonstrator inkluderat två fungerande maskinelement med tillhörande fem visningslägen. En diskussion kan föras angående hur en vidarutveckling av demonstratorn, till ett färdigt digitalt hjälpmedel, skulle påverka läromiljön inom främst ämnet maskinelement men även annan eftergymnasial utbildning. Enligt kundundersökningen och beställarna finns det en problematik vid inlärningen av komplexa problem, med ämnet maskinelement i fokus. Kundundersökningen, med urvalet studenter, tyder på att problematiken skulle underlättas med hjälp av ett verktyg som visualiserar och gör komplexa problem mer handfasta. Utvecklandet av ett digitalt hjälpmedel stöds även av de bevisade goda effekterna av digital inlärning och att det inte finns några negativa effekter på studenters slutliga prestation. Den positiva inställningen hos testpersonerna i användbarhetstesterna tyder även det på att det utvecklade konceptet efterfrågas och skulle fylla ett hål inom utbildningssektorn.

De fem visningslägena uppskattades av testpersonerna, men testerna pekade dock på att animeringsvyn inte uppfyllde sitt syfte och upplevdes som överflödig i kombination med explosionsvyn. Detta beror på att animeringen endast visade hur maskinelementets delar separerades och inte hur delarna rörde sig i förhållande till varann, något som redan kunde avläsas från explosionsvyn. För att öka animeringsvyns relevans, tog flera testpersoner upp önskemålet att kunna se maskinelementets rörelse i dess verkliga miljö. I övrigt uppskattades de olika visningslägena och testpersonerna skattade demonstratorn med en median på 4.5, där 1 motsvarar överflödig och 5 nödvändig.

### **5.1 Gränssnittets användarvänlighet**

De genomförda användbarhetstesterna tyder på att gränssnittet har en god användarvändlighet och att demonstratorn används med god effektivitet, ändamålsenlighet och tillfredsställelse. Testerna pekade dock på ett par problemområden där användarvänligheten ansågs bristfällig. Exempelvis strider manövreringen i VR och AR mot Jordans första princip, den inre konsekvensen, vilket försvårar användningen. Att manövreringen skiljer sig åt beror på att AR-läget behöver en ytterligare fingergest, eftersom att modellen även kan flyttas runt i rummet. Detta görs genom att ett finger dras över skärmen vilket motsvarar rotering i VR. För att åtgärda den motsägande manövreringen skulle förflyttningen av maskinelementet i AR-läget behöva ersättas av en annan fingergest, exempelvis genom att två fingrar, istället för ett, dras över skärmen. Alternativt skulle manövreringen i både AR och VR förtydligas med en instruktion som visas för förstagångsanvändare. En explicit instruktion skulle även förtydliga hur en modell placeras ut i AR, ett steg som också pekades ut som inte helt självklart i användbarhetstesterna.

Användbarhetstesterna visade även att togglen, i visningsläget, förvirrade många av testpersonerna. I gränssnittet visar togglen det läge användaren befinner sig i, VR respektive AR, men ikonen tolkades som det läge användaren kan växla till av en klar majoritet av testpersonerna. Alltså dess motsatta avsikt. För att möta användarnas mentala modell bör togglen inverteras och visa visningsläget användaren kan skifta till.

De delar i gränssnittet som utmärkte sig som lättnavigerade var inskanningen, biblioteksstrukturen och de gränssnittsspecifika ikonerna. Det visar sig i antal klick, tid per uppgift samt i de efterföljande intervjuerna. Användarnas egna skattning av applikationen fick höga betyg med en median på 4,5 sett till enkelhet och tydlighet, vilket även tyder det på ett väl valt innehåll och hög användarvänlighet.

### **5.2 Metoddiskussion**

Projektet genomfördes med huvudsakligen två olika arbetsprocesser, Scrum och Värdemodellen. Värdemodellen var användbar när förarbetet för projektet skulle genomföras. Till exempel, vid definition av målgrupp och kundundersökning. Därefter övergick det fortsatta arbetet till utveckling av applikationen där arbetade såg ut på ett annat sätt och för att göra det mer tidseffektivt och strukturerat tillämpades Scrum. När många delar av applikationen kunde genomföras parallellt passade Scrum bättre in än Värdemodellen. Kort sagt var en kombination av de två arbetsprocesserna den mest optimala arbetsprocessen för projektet då det möjligjorde att samtliga delar av projektets utvecklingsprocess underlättades.

Kunskapsproduktionen i arbetet har varit kartläggningen av kundens röst som skett genom en enkätundersökningen och användbarhetstester. Hur vetenskapligt resultatet är från de två undersökningarna går att diskutera. Enkätundersökningen med 31 respondenter, motsvarande 16% av de tillfrågade, ansågs som ett mättat resultat. För att resultatet skall nå en högre grad vetenskaplighet borde antalet respondenter och antalet tillfrågade vara högre, vilket däremot inte direkt innebär ett förändrat resultat. Att alla respondenter gått på samma högskola, haft samma kursbok och examinator kan eventuellt ha bidragit till ett snedvridet resultat och inte hela målgruppen är representerad, exempelvis studenter från andra högskolor som studerar maskinelement. Eventuellt borde målgruppen specificerats eller underlaget ökas för att minska sannolikheten för ett snedvridet resultat.

I den utvecklande MVP-lösningen valde projektgruppen att frånse resultatet från enkätundersökningen där hydrodynamiska glidlager och kuggväxlar pekades ut som de maskinelement som flest respondenter ansåg komplicerade. Motiveringen bakom beslutet löd att ett kullager, som valdes till demonstratorn, tydligare visualiserade de olika visningslägenas syfte samt att behovet av förkunskaper vid användbarhetstesterna sjönk.

Användbarhetstesterna skedde systematiskt med tio testpersoner, med varierande förkunskaper av maskinelement, och anses ha en hög tillförlitlighet då studiens resultatet var jämt fördelat utan större avvikelser, dock utgick en frågeställning på grund av dess formulering. "Förklara kullagrets ytterring och dess form?" missuppfattades av flera testpersoner och resultatet kopplat till frågan skulle ge en vilseledande bild av demonstrationen. I övrigt gav undersökningen ett pålitligt underlag för utvärderandet av applikationens syfte och gränssnitt.

Den metod som används vid utvecklandet av demonstratorn var "trial and errors" med avstamp i diverse instruktionsvideos och bloggposter publicerade av privatpersoner. Alltså har diverse befintliga lösningar på delproblem bildat en unik helhetslösning. Denna metod anses inte vara vetenskaplig då att inlärningen inte skedde systematiskt eller strukturerat och det finns inte heller någon garanti att den presenterade helhetslösningen är den mest effektiva lösningen. Hur demonstratorn utvecklats har dock beskrivits ingående och systematiskt på ett vetenskapligt vis.

# **5.3 Etiska aspekter**

Vid framtagningen av applikationens gränssnitt togs inte hänsyn till alla delar av inkluderande design. Många av Jordans principer följdes för att höja användarupplevelsen till den tänkta användaren, vilket i detta fall inte hade någon nedsatt funktion vare sig i synförmåga, rörelseförmåga eller färgblindhet. Då det finns en del funktioner i applikationen som kräver precision och kontroll över sina fingerrörelser exempelvis vid rotation av maskinemelement i AR-vyn, finns det risk för att slutanvändare utesluts eftersom att alla inte har möjlighet att använda funktionen. Vidare har det inte undersökts hur användare med nedsatt synförmåga eller färgblindhet upplever textstorlek, färgval samt kontrasterna mellan symboler och knappar.

Då det digitala hjälpmedlet beslutades om att ta form som en mobilapplikation ställer det därmed krav på att användaren har tillgång till en smarttelefon som är kompatibel med AR vilket endast finns på nyare modeller av smarttelefoner. Även om en stor andel studenter har tillgång, kan det ändå finnas en minoritet som exkluderas i att dels ha tillgång till applikationen överhuvudtaget, dels ha tillgång till AR-funktionerna.

Gällande användandet av material och information från tryckta böcker är det viktigt att få ett godkännande av förlaget eller författaren av boken. Vid ett godkännande är det etiskt försvarsbart att använda materialet. Det är även viktigt att refera och hänvisa till källorna.

Eftersom applikationen inte kräver inlogg eller ger användren möjlighet till att spara någon data finns det således ingen information sparad om användaren. Därmed finns det inga etiska aspekter som kan brytas gällande informationshantering. Den data som finns sparad är på personer som utförde användartesterna. Information som namn, utbildning samt svaren dokumenterades genom videoinspelning. Inspelningen skedde endast på personens godkännande och spelade in mobilskärmen samt personens navigering i applikationen vilket innebar att personens utseende förblev anonymt.

### **5.4 Hållbarhetsaspekter**

Arbetsprocessen har till stor del skett digitalt, både vid kunskapshämtning och inlärning av nya programvaror men även vid utveckling av produkten. Då all information som behövts för att utveckla det digitala hjälpmedlet varit tillgängligt digitalt har det inte funnits ett behov att köpa tryckta böcker som täcker samma information. På så sätt anses produktionsprocessen varit hållbart i den aspekten. Dessutom skedde dokumentation av användartester digitalt vilket medfört att användning av papper har sparats in. Då stor del av arbetet skedde med hjälp av datorer och mobiltelefoner hade det däremot krävts energi för att underhålla dem.

Gällande den slutgiltiga produkten finns det aspekter som anses hållbara då vi först och främst inte har publierat applikationen ännu. Det innebär att applikationen inte drar någon energi för tillfället för att underhållas. En annan aspekt är att bilderna samt ikonerna är vektorbaserade vilket gör dem lättare och laddas upp snabbare på telefonerna vilket kräver mindre energi. Dessutom har applikationen ingen databas vilket gör att data inte skickas runt som drar energi.

# **5.5 Vidareutveckling**

Följt av de avgränsningar som fastslogs i arbetets början, finns det möjligheter att färdigställa demonstratorn till en applikation redo att publiceras. I detta ingår inskanning av läroböcker, inloggning, ett system för databashantering samt ett mer omfattande bibliotek 3D-modeller tillhörande kurslitteraturen. Det finns även möjligheter att utveckla applikationen så att den blir kompatibel med fler skärmstorlekar och operativsystem.

I Kanomodellen listades även ett par outtalade krav som inte uppfylls i demonstratorn. Dessa är: Möjlighet att gömma delar av maskinelement, användarspecifika bibliotek med möjlighet att spara favoritmodeller, jämförelse av olika maskinelement och exempeluppgifter. Härmed följer ett arbete med att följa upp dessa outtalade krav och undersöka hur dessa funktioner skulle kunna implementeras i gränssnittet och vilken effekt det skulle få.

# 6

# **Slutsats**

Projektets huvudmål var att ta fram ett digitalt hjälpmedel som ska underlätta för studenter att förstå maskinelement. Den slutgiltiga mobilapplikationen uppfyller målet med kandidatarbetet. Det innefattar en fungerande demonstrator för två maskinelement med visualisering i både AR- och VR-miljö. Med grund från användbarhetstesterna, upplevs applikationen som ett hjälpmedel studenter kan använda sig av för att få en bättre förståelse kopplat till verkligheten. Animeringar, explosionsvyer, genomskärningar och ritningar gör att det går att studera maskinelement mer ingående.

Utvecklarna av projektet består av studenter med olika utbildningsbakgrund vilket medfört att olika arbetsmetoder har tillämpats för produktutvecklingen. Genom en kombination av Scrum och Värdemodellen har projektets delar av dels förarbete vid utveckling av en produkt, dels utveckling av en applikation fått nytta av båda arbetsmodellerna. Med inslag av externa röster från bland annat äldre studenter som läst kurser i maskinelement har man kunnat bekräfta applikationens nytta samt förbättringsförslag, genom en enkät och användbarhetstester.

Till sist, applikationen är inte en färdig produkt och det finns rum för förbättringar men i sin helhet är kandidatprojektgruppen nöjda över resultatet och utvecklingen av applikationen som uppnåtts.

# **Referenslista**

- [1] F. Adolfsson, "Vad är metaverse och varför är det i ropet just nu?" *Voister*, 7 febr. 2022. [Online]. Tillgänglig: [https : / / www . voister . se / voister](https://www.voister.se/voister-forklarar/vad-ar-metaverse-och-varfor-snackar-alla-om-det/)  [forklarar / vad - ar - metaverse - och - varfor - snackar - alla - om - det/](https://www.voister.se/voister-forklarar/vad-ar-metaverse-och-varfor-snackar-alla-om-det/) (hämtad 29 mars 2022).
- [2] M. Mägi, K. Melkersson och M. Evertsson, *Maskinelement*, 1. utg. Lund, Sverige: Studentlitteratur AB, 2017.
- [3] G. Alfarsi, A. bin Mohd. Yusof, R. M. Tawafak, S. I. Malik, R. Mathew och M. W. Ashfaque, "Instruction Use of Virtual Reality in E-learning Environments," *ieeexplore*, 2020. [Online]. Tillgänglig: [https://ieeexplore.ieee.](https://ieeexplore.ieee.org/document/9398478) [org/document/9398478](https://ieeexplore.ieee.org/document/9398478) (hämtad 20 april 2022).
- [4] Z. Tacgin och B. Dalgarno, *Building an Instructional Design Model for Immersive Virtual Reality Learning Environments. Designing, Deploying, and Evaluating Virtual and Augmented Reality in Education*. New Jersey, USA: John Wiley Sons, 2021. DOI: [10.4018/978-1-7998-5043-4.ch002,](https://doi.org/10.4018/978-1-7998-5043-4.ch002,).
- [5] O. O. Jethro, A. M. Grace och A. K. Thomas, "E-Learning and its effects on teaching and learning in a global age," *ischolar*, febr. 2012. [Online]. Tillgänglig: <http://ischolar.info/index.php/ijeim/article/view/31260> (hämtad 29 april 2022).
- [6] B. Marr, "What Is Extended Reality Technology? A Simple Explanation For Anyone," *Forbes*, 12 aug. 2020. [Online]. Tillgänglig: [https://www.forbes.](https://www.forbes.com/sites/bernardmarr/2019/08/12/what-is-extended-reality-technology-a-simple-explanation-for-anyone/?sh=78d2f1887249) [com / sites / bernardmarr / 2019 / 08 / 12 / what - is - extended - reality](https://www.forbes.com/sites/bernardmarr/2019/08/12/what-is-extended-reality-technology-a-simple-explanation-for-anyone/?sh=78d2f1887249)  [technology - a - simple - explanation - for - anyone / ?sh = 78d2f1887249](https://www.forbes.com/sites/bernardmarr/2019/08/12/what-is-extended-reality-technology-a-simple-explanation-for-anyone/?sh=78d2f1887249) (hämtad 2 febr. 2022).
- [7] P. Kumar, "Extended Reality (XR) Market to Grow with Explosive CAGR of 48.3% in Coming Years: PS Intelligence," *Cision PR Newswire*, 1 sept. 2020. [Online]. Tillgänglig: [https://www.prnewswire.com/news-releases/](https://www.prnewswire.com/news-releases/extended-reality-xr-market-to-grow-with-explosive-cagr-of-48-3--in-coming-years-ps-intelligence-301121712.html) [extended-reality-xr-market-to-grow-with-explosive-cagr-of-48-](https://www.prnewswire.com/news-releases/extended-reality-xr-market-to-grow-with-explosive-cagr-of-48-3--in-coming-years-ps-intelligence-301121712.html) [3--in-coming-years-ps-intelligence-301121712.html](https://www.prnewswire.com/news-releases/extended-reality-xr-market-to-grow-with-explosive-cagr-of-48-3--in-coming-years-ps-intelligence-301121712.html) (hämtad 2 febr. 2022).
- [8] J. Hägerström, "VR som verktyg för att visualisera människokroppen och hjärnan," *Immersivt*, 2 jan. 2019. [Online]. Tillgänglig: [https://www.immersivt.](https://www.immersivt.se/vr-som-verktyg-for-att-visualisera-manniskokroppen/) [se/vr- som- verktyg- for- att- visualisera- manniskokroppen/](https://www.immersivt.se/vr-som-verktyg-for-att-visualisera-manniskokroppen/) (hämtad 2 febr. 2022).
- [9] "VR-upplevelse för Volvo Cars," *HiQ*, 8 okt. 2018. [Online]. Tillgänglig: [https:](https://www.hiq.se/case/volvo-vr/) [//www.hiq.se/case/volvo-vr/](https://www.hiq.se/case/volvo-vr/) (hämtad 4 febr. 2022).
- [10] Digital engineering editors, "Autodesk Extends Inventor Publisher to Mobile Devices," *Digital engineering 247*, 20 sept. 2010. [Online]. Tillgänglig: [https:](https://digitalengineering247.com/article/autodesk-extends-inventor-publisher-to-mobile-devices)

[//digitalengineering247.com/article/autodesk- extends- inventor](https://digitalengineering247.com/article/autodesk-extends-inventor-publisher-to-mobile-devices)[publisher-to-mobile-devices](https://digitalengineering247.com/article/autodesk-extends-inventor-publisher-to-mobile-devices) (hämtad 29 april 2022).

- [11] E. Häggberg, "Pokémon Go allt du behöver veta!" *Teknifik*, 27 dec. 2016. [Online]. Tillgänglig: [https://teknifik.se/2016/07/pokemon- go- sverige/](https://teknifik.se/2016/07/pokemon-go-sverige/) (hämtad 2 febr. 2022).
- [12] "IKEA Place Is Revolutionizing Retail Through Augmented Reality," *Blue Fountain Media*, (u.å.) [Online]. Tillgänglig: [https://www.bluefountainmedia](https://www.bluefountainmedia.com/blog/ikea-place-is-revolutionizing-retail-through-augmented-reality). [com/blog/ikea-place-is-revolutionizing-retail-through-augmented](https://www.bluefountainmedia.com/blog/ikea-place-is-revolutionizing-retail-through-augmented-reality)[reality](https://www.bluefountainmedia.com/blog/ikea-place-is-revolutionizing-retail-through-augmented-reality) (hämtad 2 febr. 2022).
- [13] "More to Explore with ARKit 5," *Augumented Reality*, [Online]. Tillgänglig: [https : / / developer . apple . com / augmented - reality / arkit/](https://developer.apple.com/augmented-reality/arkit/) (hämtad 10 maj 2022).
- [14] Q. Wen, "What is mixed reality," *Microsoft Docs*, 13 dec. 2021. [Online]. Tillgänglig: [https://docs.microsoft.com/en-us/windows/mixed-reality/](https://docs.microsoft.com/en-us/windows/mixed-reality/discover/mixed-reality) [discover/mixed-reality](https://docs.microsoft.com/en-us/windows/mixed-reality/discover/mixed-reality) (hämtad 2 febr. 2022).
- [15] T. Shavel, "MR is Leaving AR in the Dust: So Say These Mixed Reality Examples," *Iflexion*, 4 mars 2020. [Online]. Tillgänglig: [https://www.iflexion.](https://www.iflexion.com/blog/mixed-reality-examples) [com/blog/mixed-reality-examples](https://www.iflexion.com/blog/mixed-reality-examples) (hämtad 2 febr. 2022).
- [16] P. Lindstedt och J. Burenius, *The Value Model: How to Master Product Development and Create Unrivalled Customer Value*, 3. utg. Värmdö, Sverige: Value Model Arusid AB, 2016.
- [17] O. Serrat, *The SCAMPER Technique*. Singapore: Springer Singapore, 2017. DOI: 10.1007/978-981-10-0983-9 33.
- [18] P. W. Jordan, *An introduction to usability*, 1. utg. Oxfordshire, England: Taylor Francis Ltd, 1998.
- [19] "Wireframing," *usability*, [Online]. Tillgänglig: [https : / / www . usability .](https://www.usability.gov/how-to-and-tools/methods/wireframing.html) [gov/how-to-and-tools/methods/wireframing.html](https://www.usability.gov/how-to-and-tools/methods/wireframing.html) (hämtad 9 maj 2022).
- [20] J. M. Rivero et al., "Mockup-Driven Development: Providing agile support for Model-Driven Web Engineering," *ScienceDirect*, juni 2014. [Online]. Tillgänglig: [https://www.sciencedirect.com/science/article/pii/S0950584914%](https://www.sciencedirect.com/science/article/pii/S0950584914%20000226) [20000226](https://www.sciencedirect.com/science/article/pii/S0950584914%20000226) (hämtad 4 maj 2022).
- [21] "Build a Mobile App without Coding with these 8 Platforms," *geekflare*, [Online]. Tillgänglig: [https://geekflare.com/build- mobile- app/](https://geekflare.com/build-mobile-app/) (hämtad 10 maj 2022).
- [22] K. Schwaber och J. Sutherland, "The Definitive Guide to Scrum: The Rules of the Game," nov. 2020. [Online]. Tillgänglig: [https://billlewistraining.](https://billlewistraining.com/wp-content/uploads/2017/02/PMP-Agile-Study-Materials.pdf) [com/wp- content/uploads/2017/02/PMP- Agile- Study- Materials.pdf](https://billlewistraining.com/wp-content/uploads/2017/02/PMP-Agile-Study-Materials.pdf) (hämtad 3 maj 2022).
- [23] "Programmering allt hetare vilket språk pratar du?" *utbildning.se*, 14 sept. 2021. [Online]. Tillgänglig: [https : / / www . utbildning . se / inspiration /](https://www.utbildning.se/inspiration/artiklar/vilket-programsprak-talar-du-13816) [artiklar/vilket-programsprak-talar-du-13816](https://www.utbildning.se/inspiration/artiklar/vilket-programsprak-talar-du-13816) (hämtad 6 maj 2022).
- [24] D. R. Moogk, "Minimum Viable Product and the Importance of Experimentation in Technology Startups," *Technology Innovation Management Review*, mars 2012. [Online]. Tillgänglig: [https://timreview.ca/sites/default/](https://timreview.ca/sites/default/files/article_PDF/RancicMoogk_TIMReview_March2012.pdf) files/article PDF/RancicMoogk TIMReview March2012. pdf (hämtad 10 maj 2022).
- [25] "How Among Us connects 500+ million players," *Unity*, (u.å.) [Online]. Tillgänglig: <https://unity.com/case-study/innersloth-among-us> (hämtad 1 april 2022).
- [26] "Augmented Reality and Virtual Reality Games," *Unity*, (u.å.) [Online]. Tillgänglig: <https://unity.com/solutions/ar-and-vr-games> (hämtad 1 april 2022).
- [27] Cerise, "Parprogrammering," aug. 2014. [Online]. Tillgänglig: [https://www.](https://www.csc.kth.se/tcs/projects/cerise/parprogrammering/) [csc.kth.se/tcs/projects/cerise/parprogrammering/](https://www.csc.kth.se/tcs/projects/cerise/parprogrammering/) (hämtad 20 april 2022).
- [28] "How do I get started?" *Lean Touch DOCUMENTATION*, [Online]. Tillgänglig: <https://carloswilkes.com/Documentation/LeanTouch> (hämtad 10 maj 2022).
- [29] Y. Li, J. I. Hong och J. A. Landay, "Design Challenges and Principles for Wizard of Oz Testing of Location-Enhanced Applications," *ieeexplore*, 23 april 2007. [Online]. Tillgänglig: [https : / / ieeexplore . ieee . org / abstract /](https://ieeexplore.ieee.org/abstract/document/4160608) [document/4160608](https://ieeexplore.ieee.org/abstract/document/4160608) (hämtad 6 maj 2022).

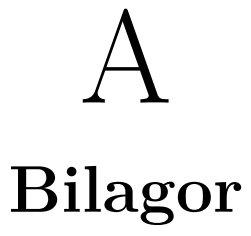

# <span id="page-58-0"></span>**A.1 Sammanställning av frågorna från kundundersökningen**

Fråga 1: Vilka områden inom maskinelement tycker du är svårast att förstå och visualisera?

Frågan var obligatorisk och respondenten hade nio svarsalternativ samt fri svarstext, där flera svarsalternativ kunde markeras.

Hydrodynamiska glidlager och kuggväxlar pekades ut som de områden som respondenterna hade svårast att förstå och visualisera. Kopplingar (från fritext), axlar och kul- och rullager var de områden som minst antal respondenter pekade ut som svåra. Övriga maskinelement pekades ut som svåra att förstå av cirka en tredjedel av respondenterna.

Fråga 2: Vad tyckte du var svårt med de områden som du har markerat ex. förstå ritningar, uppbyggnad, funktioner med mera?

Frågan var obligatorisk med fri svarstext. Det mest förekommande svaret var att respondenterna hade svårt att förstå maskinelementets uppbyggnad och de hade därför svårt att koppla ihop beräkningar och storheter med det faktiska maskinelementet. Flera lyfte även att det var lätt att blanda ihop delar, storheter, krafter etc.

Fråga 3: Vad tror du hade gjort det enklare för dig så att lärandet och förståelsen blev bättre? Spåna fritt!

Frågan var obligatorisk med fri svarstext. I princip alla respondenterna uttryckte att deras koppling mellan de verkliga maskinelementen och dess beräkningar var bristfällig och behöver förbättras för att underlätta förståelsen. En klar majoritet uttryckte att 3D-modeller, animeringar eller videor skulle kunna vara en lösning, men också praktiska exempel, olika färger, pilar, vyer och tvärsnitt togs upp som alternativ för att öka förståelsen.

Fråga 4: Vilka funktioner hade du velat ha i ett digitalt hjälpmedel?

Frågan var obligatorisk och respondenten fick skatta varje alternativ som överflödig, inte så viktig, viktig eller mycket viktig, motsvarade 1, 2, 3 och 4.

Inga av svarsalternativen hade en median motsvarande överflödig eller mycket viktig. De funktioner som hade en median större än 2 motsvarande inte så viktig var: Rotera 3D-modell, faktaruta, använda applikationen utan lärobok, animeringar, ritningar och dimensioner, genomskärnings- och explosionsvy.

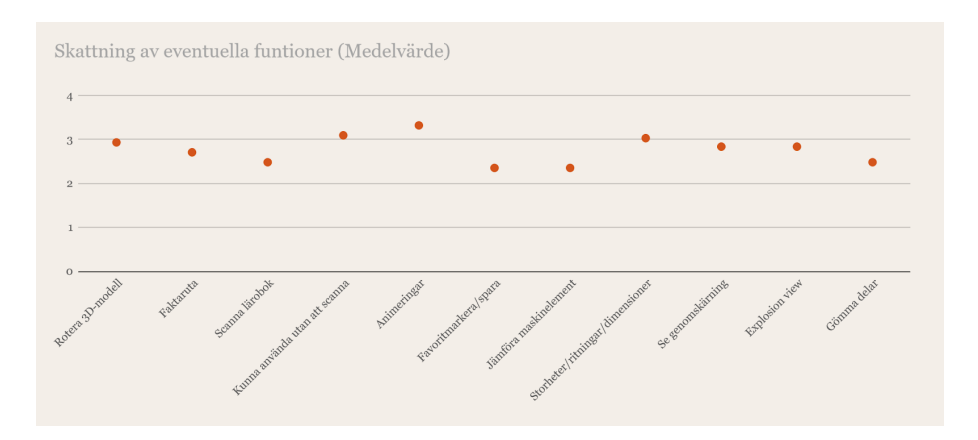

Fråga 5: Har du egna förslag på eventuella funktioner?

Frågan var inte obligatorisk och fick nio svar. Respondenterna fick svara på frågan i fritext. Majoriteten av svaren berörde olika hjälpmedel för att genomföra beräkningsuppgifter kopplat till maskinelementen. Detta innefattar exempeluppgifter, formelsamlinglingar och härledningar.

Fråga 6: Hade ni helst sett att lösningen var en mobilapplikation eller en webbapplikation?

Frågan var obligatorisk med tre svarsalternativ: Mobilapplikation, webbapplikation och övrigt (fri svarstext). Fördelningen mellan mobilapplikation och webbapplikation var jämn med 48% respektive 42%. I den fria svarstexten togs det främst upp att man fördedrog att ha båda alternativen.

Fråga 7: Tror du att applikationen [som förklaras i kapitlets inledning] hade varit ett användbart hjälpmedel?

Frågan var obligatorisk med två svarsalternativ: Ja och Nej. 94% av de tillfrågade svarade "Ja".

Fråga 8: Varför eller varför inte hade det varit ett bra hjälpmedel?

Frågan var obligatorisk med fri svarstext. En klar majoritet, 20 av de 31 respondenterna, motiverade sin positiva inställning till en applikation med förhoppningen att det skulle bli lättare att förstå och visualiera maskinelement, vilket skulle underlätta inlärningen. De få negativa svaren motiverades med att man skulle lära sig mindre om all information finns i applikationen.

Fråga 9: Har du använt en något liknande digital hjälpmedel tidigare? Frågan var obligatorisk med två svarsalternativ: Ja och Nej. 87% av de tillfrågade svarade "Ja".

# <span id="page-60-0"></span>**A.2 Kravspecifikation**

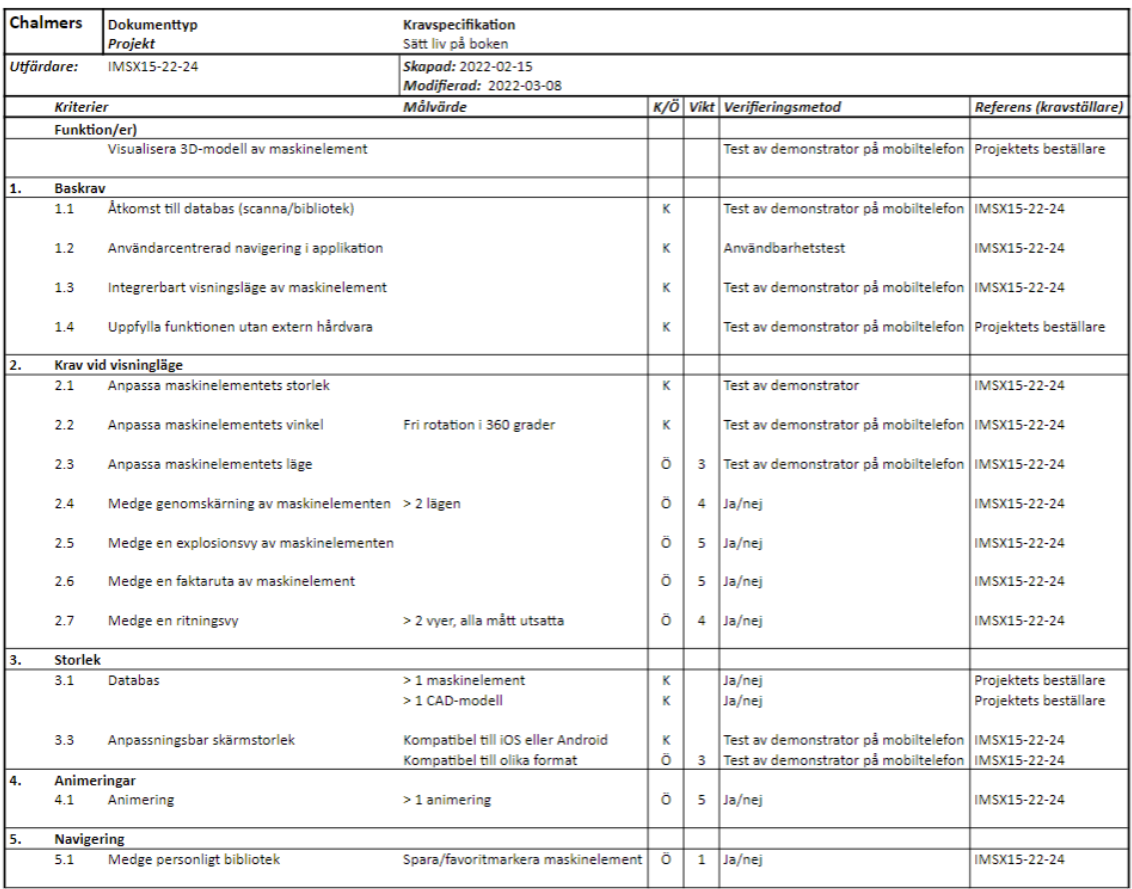

# <span id="page-61-0"></span>**A.3 Idégenerering**

# **A.3.1 Förslag 1**

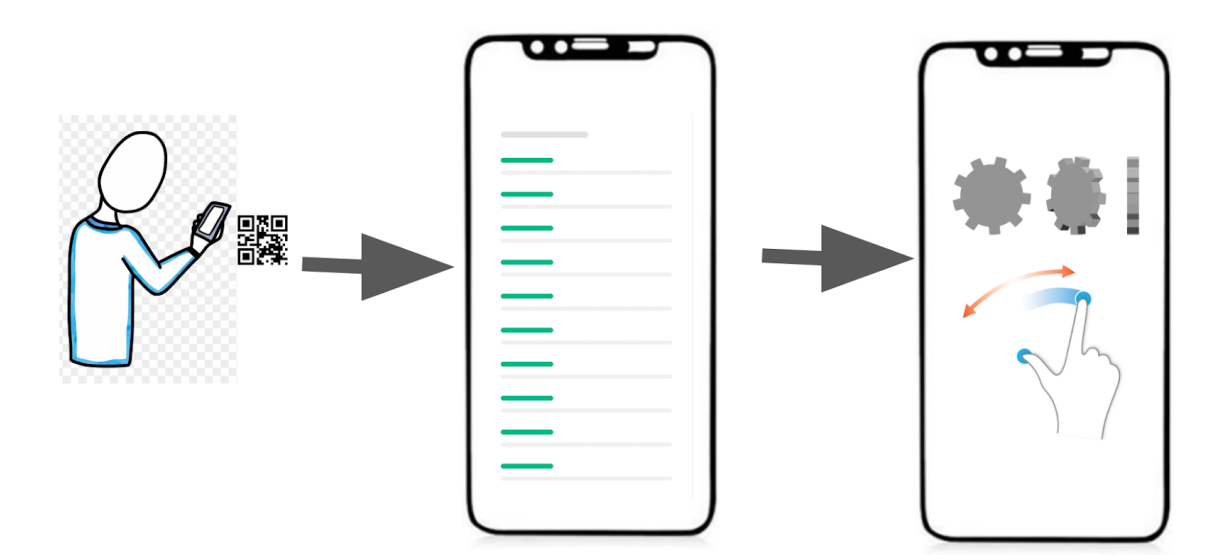

### **A.3.2 Förslag 2**

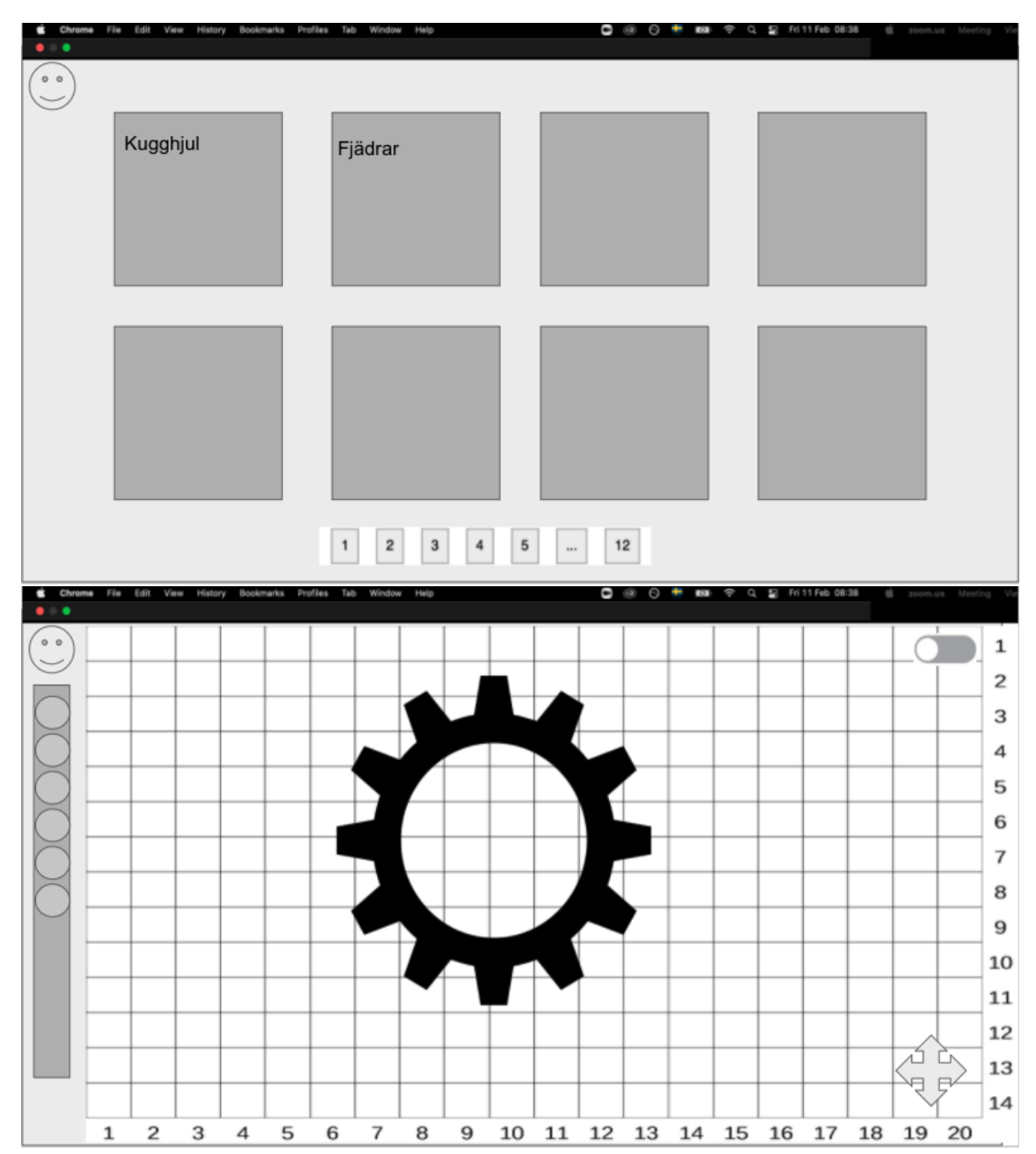

### **A.3.3 Förslag 3**

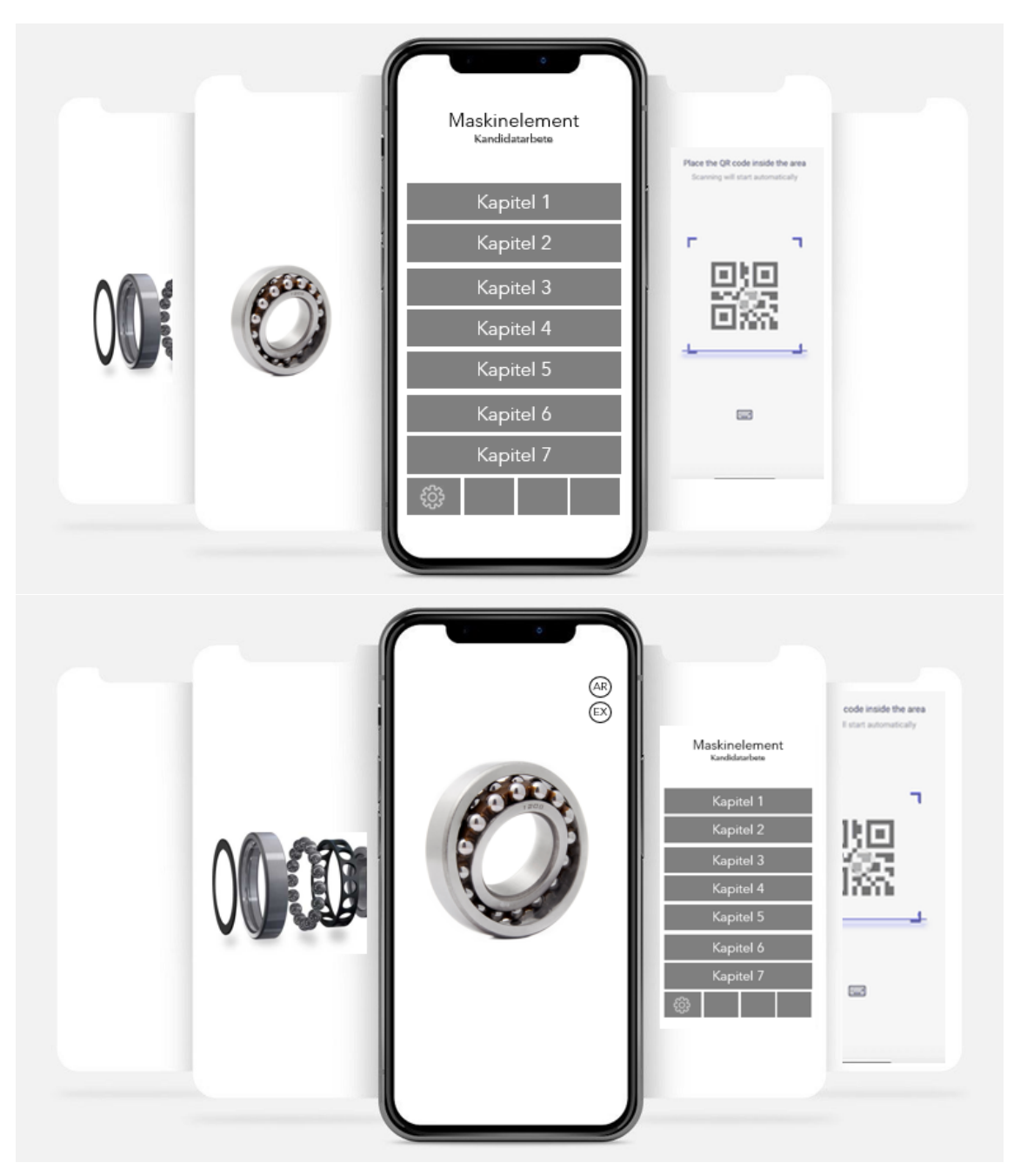

### **A.3.4 Förslag 4**

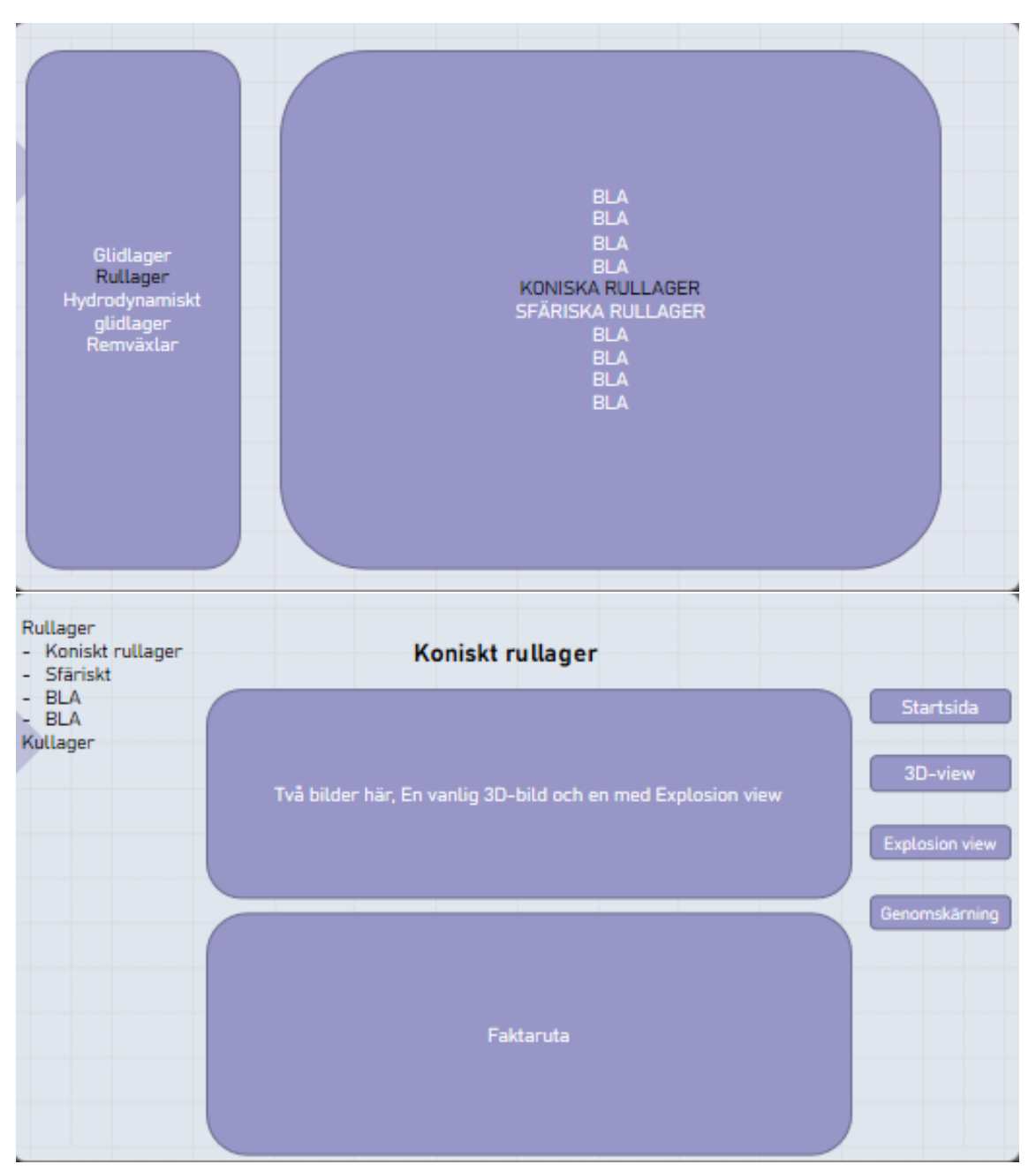

### **A.3.5 Förslag 5**

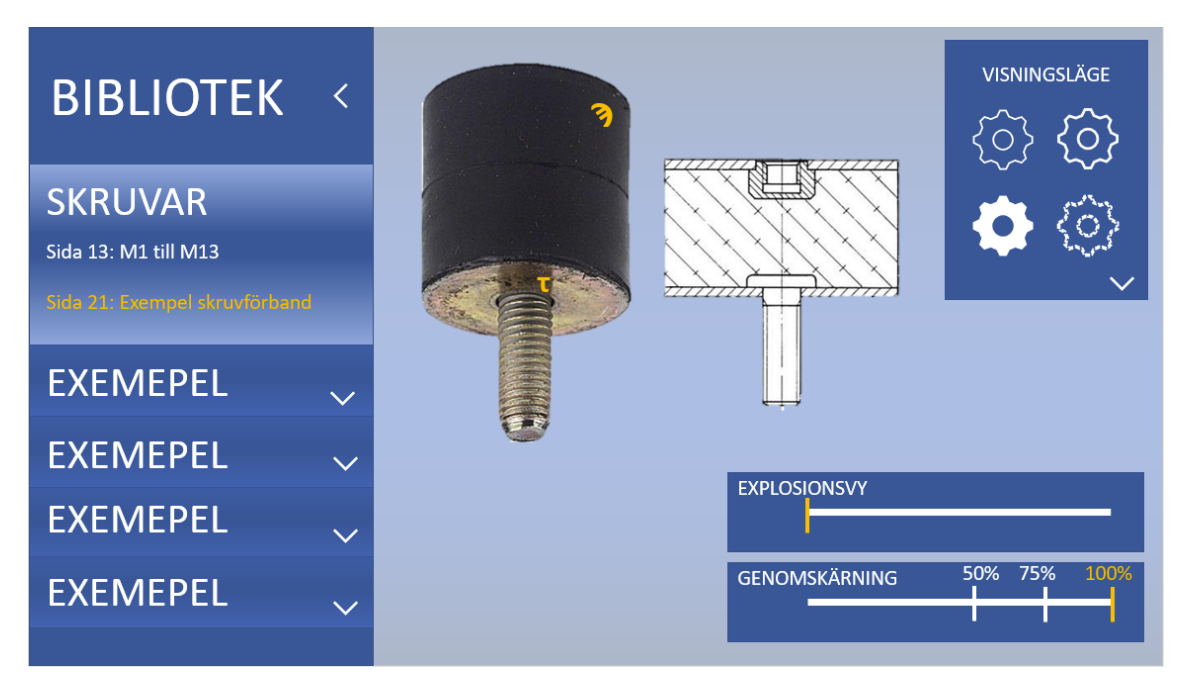

### **A.3.6 Förslag 6**

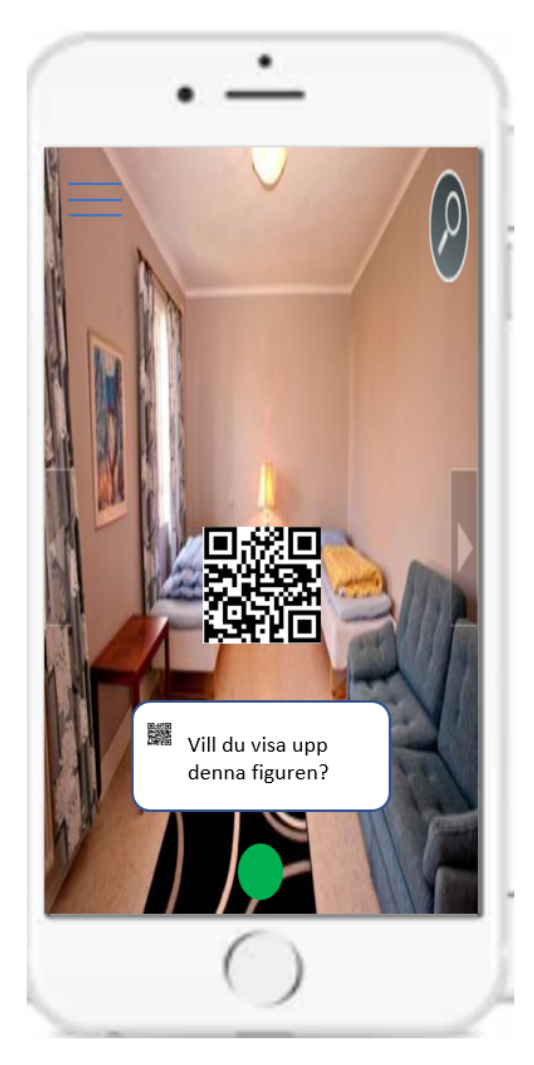

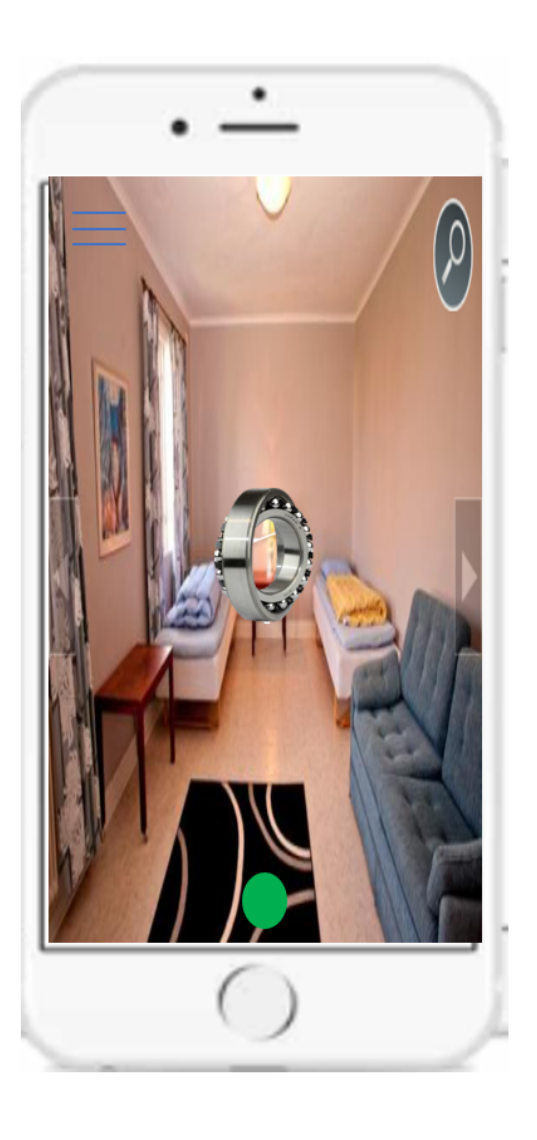

# <span id="page-67-0"></span>**A.4 Idégenerering i Figma**

### **A.4.1 Förslag 1**

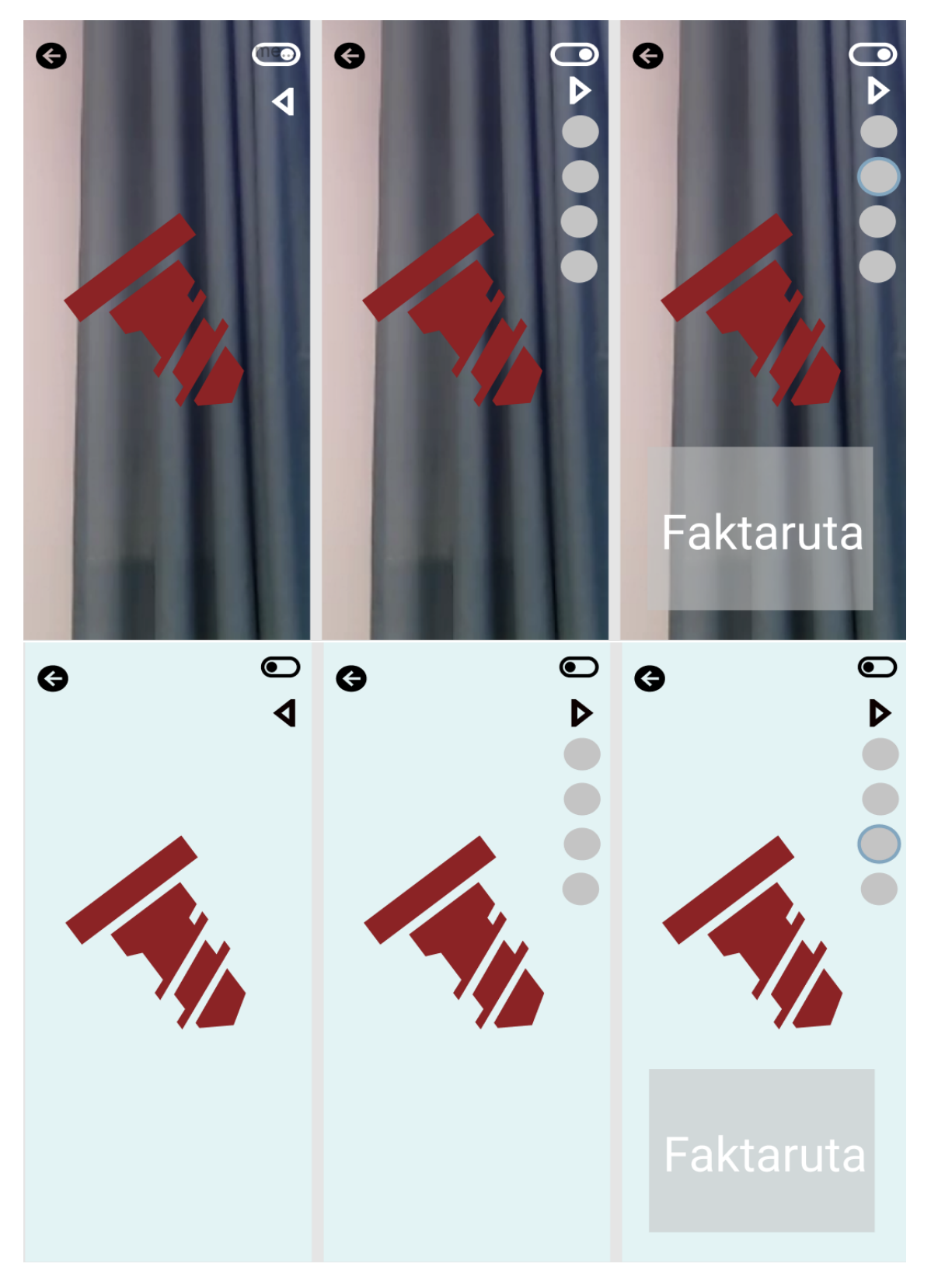

### **A.4.2 Förslag 2**

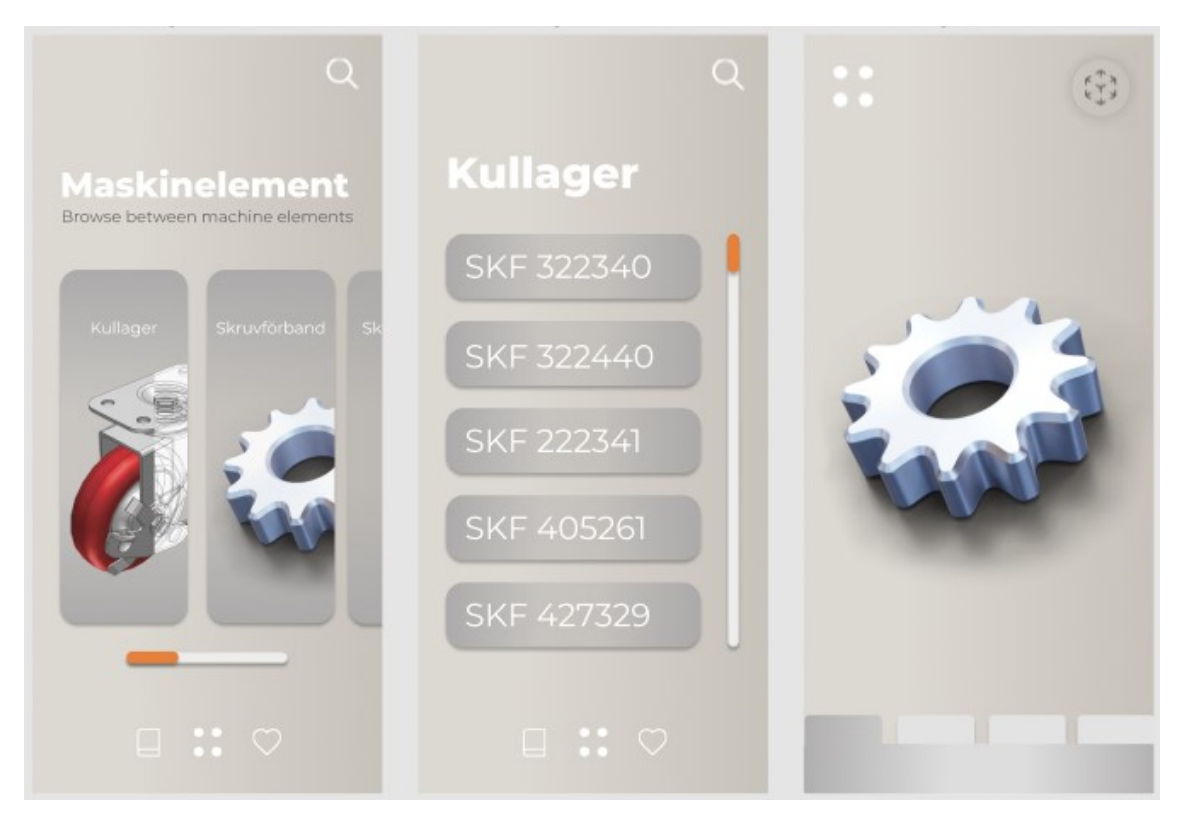

### <span id="page-69-0"></span>**A.5 Testguide till användbarhetstest**

Du kommer nu att få göra en rad uppgifter för att testa gränssnittet av en mobil-app med syftet att utvärdera gränssnittet. Appens syfte är att underlätta inlärningen av eftergymnasial utbildning av främst maskinrelaterade ämnen. För att underlätta sammanställningen av användartesterna skulle vi vilja filma testet, är det okej? Vi vill poängtera att detta är ett test av gränssnittet och inte av dig som användare.

#### **Scenario**

Du kommer nu att presenteras ett scenario för att kunna sätta dig in i en situation där du skulle behöva använda vår mobil-app.

Ge boken med rätt sida uppslagen till testpersonen.

Du läser just nu kursen Maskinelement och sitter och pluggar efter skolan. Ni håller just nu på med kul- och rullager. På sida 204 i boken maskinelement, boken framför dig, finns en figur av ett kullager som ni inte riktigt förstår hur det funkar. Ni kommer då på att er föreläsare tipsat om en app och ni laddar ner denna på er smartphone.

Ge telefonen till testpersonen.

Du kommer nu få ett antal uppgifter du ska få genomföra i appen.

#### **Uppgifter**

1. För att komma åt innehållet i appen måste du först lägga till den kursboken du använder. Lägg till boken Maskinelement skriven av bland annat Magnus Evertsson.

2. Du ska nu lokalisera det maskinelementet som du hade problem med, kullagret på den uppslagna sidan. Lokalisera en 3D-modell av maskinelementet.

Nu när du hittat rätt maskinelement ska du hitta en rad info om maskinelementet.

- 3. Vilken typ av last kan kullagret bära?
- 4. Förklara kullagrets ytterring och dess form? (Denna frågan utgår)
- 5. Hur många komponenter består kullagret av?
- 6. Vilken ytterdiameter har kullagret?
- 7. Hur kan kullagrets delar röra sig i förhållande till varann?
- 8. Rotera kullagret två varv och zooma kullagret in och ut i valfritt visningsläge.

Du har nu hittat en del information om hur kullagret fungerar men du tycker fortfarande att det är svårt att få en uppfattning om hur maskinelementet ser ut i verkligheten.

9. Hitta AR-funktionen och placera kullagret på golvet. Testa att rotera och förstora kullagret.

### <span id="page-70-0"></span>**A.6 Sammanställning av frågorna från användbarhetstesterna**

#### Fråga 1: Vad är ditt övergripande intryck av appen?

Efter att ha genomfört uppgifterna var testpersonernas övergripande intryck överensstämmande. Applikationens grafiska uttryck uppskattades med kommentarer såsom *Imponerande*, *Clean design*, *Snyggt och enhetligt* och *Väldigt tydligt*. Ett område som togs upp i positiv bemärkelse av flertalet deltagare var utformningen av ikonerna och existensen av de olika funktionerna. Det framgick att ikonerna kändes självklara efter att ha klickat runt i appen och utforskat dem. Återkommande intryck i negativ bemärkelse var svårigheter att interagera med maskinelementet i visningsläget för AR, främst i form av placering och rotation samt gällande viss förvirring kring toggeln som används för att skifta mellan visningsläget för VR och AR.

#### Fråga 2: Vilka ord representerar applikationen?

Deltagarna fick med hjälp av en skala från 1-5 utvärdera representativa ord för applikationen. Medianvärdet beräknades utifrån samtliga svar och resultatet visas med röda prickar i nedanstående figur. Deltagarna upplevde applikationen som tydlig, enkelnavigerad och nödvändig.

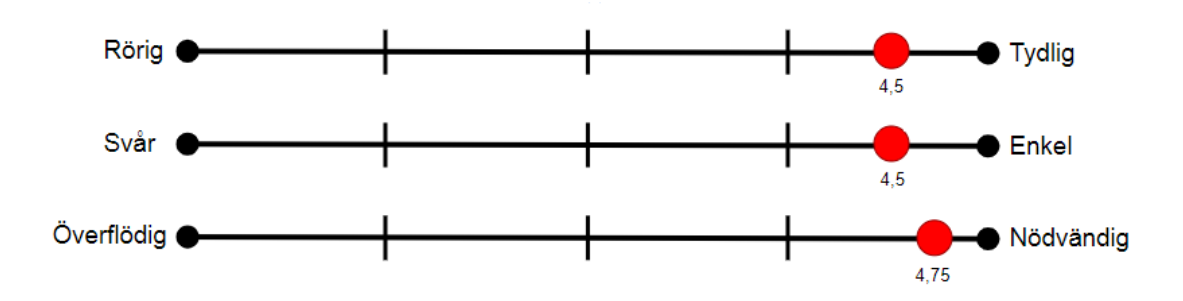

Fråga 3: Tror du att du skulle ha användning av appen och att den skulle underlätta inlärningen av diverse maskinrelaterade ämnen?

Denna frågan ställdes till deltagarna för att utvärdera huruvida applikationens första intryck medgav en känsla av potential för framtida användning och nödvändighet. Samtliga medgav att de såg sig kunna använda applikationen för att underlätta inlärning av tidigare kurser de läst, däribland maskinelement, hållfasthetslära, mekanik och flervariabelanalys. Främst som ett tillägg, för att kunna se hur saker fungerar och rör sig med hjälp av 3D-modeller, utöver den tvådimensionella kurslitteraturen.

#### Fråga 4: Fanns det några funktioner som kändes överflödiga?

Deltagarna upplevde inte att någon funktion kändes överflödig i den utsträckning att förändring borde ske. Knapparna som finns i applikationen, med tillhörande funktioner, kändes bra och användbara. Valet av animering kritiserades då den påminde för mycket om explosion-visningsläget för maskinelementet.

#### Fråga 5: Fanns det några funktioner som du saknar?

Deltagarnas svar på denna frågan gav projektgruppen idéer till områden för vidareutveckling. Vid första användning av applikationen önskades korta info-texter dyka upp som handledning, likt andra appar vid nyinstallation. Visning av felmeddelanden var ett önskemål specifikt i interaktionen med gränssnittet för AR, exempelvis för att upplysa användaren om att "hitta ett plan" eller "klicka här för att placera maskinelementet". Det framkom främst förslag på utveckling av de nuvarande funktionerna, bland annat i form av att lägga till fler animeringar eller filmer, gärna ifrån verklig kontext.

Fråga 6: Kändes manövreringen (zoom och rotering) av 3D-modellen självklar i VR och AR?

Manövrering av 3D-modellerna i form av zoom och rotation kändes av deltagarna *självklar*, *intuitiv*, *standard* och *problemfri* i VR. Å andra sidan framkom svårigheter i AR, då det i förhållande till VR upplevdes som *klurigare*, *sämre* och *svårare*.

Fråga 7: Har du använt en AR-app tidigare?

För majoriteten var AR något helt nytt. Tre av tio deltagare hade tidigare erfarenhet av en AR-app, exempelvis IKEA och Postnord.
**Instutitionen för Industri- och materialvetenskap CHALMERS TEKNISKA HÖGSKOLA** Göteborg, Sverige <www.chalmers.se>

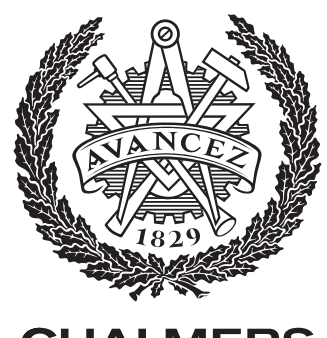

**CHALMERS**